| COLUNK SYSTEMS, INC | WIRELESS ROUTER   HOME - Windows I      | internet Explorer                 |                            |                     | _ <b>D</b> _ X |
|---------------------|-----------------------------------------|-----------------------------------|----------------------------|---------------------|----------------|
| 🕒 🕤 👻 🗩 http://     | 192.168.0.1/                            |                                   | 🔻 🍫 🗙 🚼 Google             |                     | + م            |
| 🔶 Favorites D D-L   | INK SYSTEMS, INC.   WIRELESS ROUTER   F | ю                                 |                            |                     |                |
| Product Page :      | DIR-412                                 |                                   |                            | Firmware Version: 1 | .08WW          |
|                     |                                         |                                   |                            |                     |                |
| D-Li                |                                         |                                   |                            |                     |                |
|                     |                                         |                                   |                            |                     |                |
|                     | LOGIN                                   |                                   |                            |                     |                |
|                     | Login to the router :                   |                                   |                            |                     |                |
|                     |                                         | Jser Name :<br>Password :         | Login                      |                     |                |
|                     |                                         |                                   |                            |                     |                |
|                     |                                         |                                   |                            |                     | _              |
| WIRELES             | 55                                      |                                   |                            |                     |                |
|                     | Cor                                     | oyright © 2008-2010 D-Link System | ıs, Inc.                   |                     |                |
|                     |                                         |                                   |                            |                     |                |
|                     |                                         |                                   |                            |                     |                |
|                     |                                         |                                   |                            |                     |                |
|                     |                                         |                                   |                            |                     |                |
|                     |                                         |                                   |                            |                     |                |
|                     |                                         |                                   |                            |                     |                |
|                     |                                         |                                   |                            |                     |                |
|                     |                                         |                                   |                            |                     |                |
|                     |                                         |                                   |                            |                     |                |
|                     |                                         |                                   |                            |                     |                |
|                     |                                         |                                   |                            |                     |                |
|                     |                                         |                                   |                            |                     |                |
|                     |                                         |                                   |                            |                     |                |
|                     |                                         |                                   |                            |                     |                |
|                     |                                         |                                   |                            |                     |                |
|                     |                                         |                                   |                            |                     |                |
| Done                |                                         | See Int                           | ernet   Protected Mode: On |                     | 🔍 100% 🔻 🔡     |

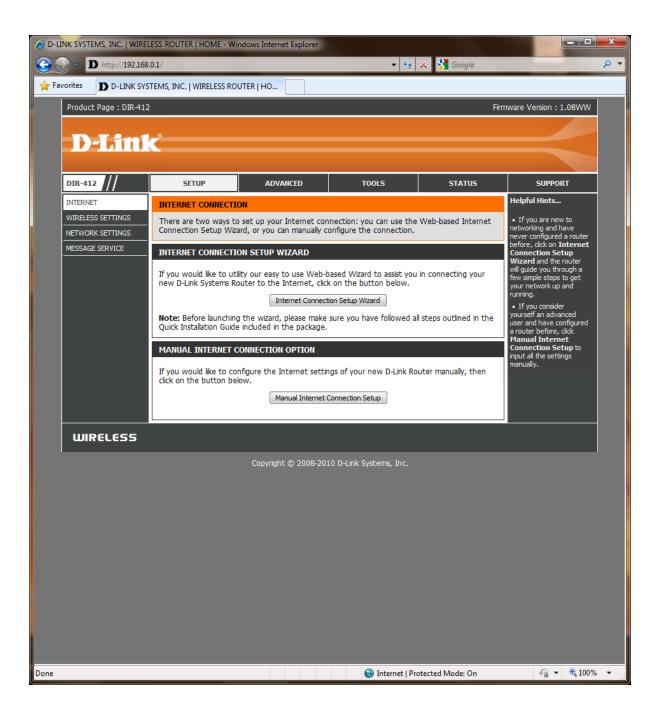

## INTERNET CONNECTION SETUP WIZARD

| C D-LINK SYSTEMS, INC.   WIRELESS ROUTER   HOME - Windows Internet Explorer                     |                       |
|-------------------------------------------------------------------------------------------------|-----------------------|
| ⓒ ◯ ▼ D http://192.168.0.1/wiz_wan.php 		 ♥ 🐼 Google                                            | ◄ ٩                   |
| 😪 Favorites D-LINK SYSTEMS, INC.   WIRELESS ROUTER   HO                                         |                       |
| Product Page : DIR-412 Firm                                                                     | ware Version : 1.08WW |
|                                                                                                 |                       |
| <b>D-Link</b>                                                                                   |                       |
|                                                                                                 |                       |
| WELCOME TO THE D-LINK INTERNET CONNECTION SETUP WIZARD                                          |                       |
| This wizard will guide you through a step-by-step process to configure your new D-Link router a | and                   |
| connect to the Internet.                                                                        |                       |
| Step 1: Set your Password     Step 2: Select your Time Zone                                     |                       |
| Step 3: Configure your Internet Connection     Step 4: Save Settings and Connect                |                       |
| Prev Next Cancel Finish                                                                         |                       |
|                                                                                                 |                       |
| WIRELESS                                                                                        |                       |
| Copyright © 2008-2010 D-Link Systems, Inc.                                                      |                       |
|                                                                                                 |                       |
|                                                                                                 |                       |
|                                                                                                 |                       |
|                                                                                                 |                       |
|                                                                                                 |                       |
|                                                                                                 |                       |
|                                                                                                 |                       |
|                                                                                                 |                       |
|                                                                                                 |                       |
|                                                                                                 |                       |
|                                                                                                 |                       |
|                                                                                                 |                       |
|                                                                                                 |                       |
|                                                                                                 |                       |
| Done Some Done Some Some Done Some Done Some Some Done Some Some Some Some Some Some Some Som   | 🖓 🕶 🔍 100% 👻 💡        |

| C D-LINK SYSTEMS, INC.   WIRELESS ROUTER   HOME - Windows Internet Explorer                                           |                 | - 🗆 <mark>- X</mark> |
|----------------------------------------------------------------------------------------------------|-----------------|----------------------|
| C = D http://192.168.0.1/wiz_wan.php + 47 X S Google                                                                  |                 | + م                  |
| Favorites D D-LINK SYSTEMS, INC.   WIRELESS ROUTER   HO                                                               |                 |                      |
| Product Page : DIR-412 Firmware                                                                                       | e Version : 1.0 | 8WW                  |
|                                                                                                    |                 |                      |
| D-Link                                                                                                    |                 |                      |
|                                                                                                    |                 |                      |
| STEP 1: SET YOUR PASSWORD                                                                                             |                 |                      |
| By default, your new D-Link Router does not have a password configured for administrator access                       | 7               |                      |
| to the Web-based configuration pages. To secure your new networking device, please set and verif<br>a password below: | Y               |                      |
| Password :                                                                                                    |                 |                      |
| Verify Password :                                                                                                    |                 |                      |
|                                                                                                    |                 |                      |
| Prev Next Cancel Finish                                                                                               |                 |                      |
| WIRELESS                                                                                                    |                 |                      |
|                                                                                                    |                 |                      |
| Copyright © 2008-2010 D-Link Systems, Inc.                                                                            |                 |                      |
|                                                                                                    |                 |                      |
|                                                                                                    |                 |                      |
|                                                                                                    |                 |                      |
|                                                                                                    |                 |                      |
|                                                                                                    |                 |                      |
|                                                                                                    |                 |                      |
|                                                                                                    |                 |                      |
|                                                                                                    |                 |                      |
|                                                                                                    |                 |                      |
|                                                                                                    |                 |                      |
|                                                                                                    |                 |                      |
|                                                                                                    |                 |                      |
|                                                                                                    |                 |                      |
| Done 😜 Internet   Protected Mode: On                                                                                  |                 | 🔍 100% 🔻 🔐           |

| C D-LINK SYSTEMS, INC.   WIRELESS ROUTER   HOME - Windows Internet Explorer                                                                                                    |                                 | x            |
|----------------------------------------------------------------------------------------------------|---------------------------------|--------------|
| Correction         ▼         ★         ★         ★         ★         ★         ★         ★         ★         ★         ★         ★         ★         ★         ★         ★         ★         ★         ★         ★         ★         ★         ★         ★         ★         ★         ★         ★         ★         ★         ★         ★         ★         ★         ★         ★         ★         ★         ★         ★         ★         ★         ★         ★         ★         ★         ★         ★         ★         ★         ★         ★         ★         ★         ★         ★         ★         ★         ★         ★         ★         ★         ★         ★         ★         ★         ★         ★         ★         ★         ★         ★         ★         ★         ★         ★         ★         ★         ★         ★         ★         ★         ★         ★         ★         ★         ★         ★         ★         ★         ★         ★         ★         ★         ★         ★         ★         ★         ★         ★         ★         ★         ★         ★         ★ <td< td=""><td></td><td><del>ب</del></td></td<> |                                 | <del>ب</del> |
| ★ Favorites D D-LINK SYSTEMS, INC.   WIRELESS ROUTER   HO                                                                                                    |                                 |              |
| Product Page : DIR-412 Firmware Ve                                                                                                    | ersion:1.08WW                   |              |
|                                                                                                    |                                 |              |
| <b>D-Link</b>                                                                                                    |                                 |              |
|                                                                                                    |                                 |              |
| STEP 2: SELECT YOUR TIME ZONE                                                                                                    |                                 |              |
| Select the appropriate time zone for your location. This information is required to configure the                                                                                                    |                                 |              |
| time-based options for the router.                                                                                                    |                                 |              |
| Time Zone : (GMT+10:00) Canberra, Melbourne, Sydney                                                                                                    |                                 |              |
| Prev Next Cancel Finish                                                                                                    |                                 |              |
|                                                                                                    |                                 |              |
| WIRELESS                                                                                                    |                                 |              |
| Copyright © 2008-2010 D-Link Systems, Inc.                                                                                                    |                                 |              |
|                                                                                                    |                                 |              |
|                                                                                                    |                                 |              |
|                                                                                                    |                                 |              |
|                                                                                                    |                                 |              |
|                                                                                                    |                                 |              |
|                                                                                                    |                                 |              |
|                                                                                                    |                                 |              |
|                                                                                                    |                                 |              |
|                                                                                                    |                                 |              |
|                                                                                                    |                                 |              |
|                                                                                                    |                                 |              |
|                                                                                                    |                                 |              |
|                                                                                                    |                                 |              |
|                                                                                                    |                                 |              |
| Done 😔 Internet   Protected Mode: On                                                                                                    | <ul> <li><a>100%</a></li> </ul> | 6 <b>•</b>   |

| A D-LINK SYSTEMS, IN | NC.   WIRELESS ROUTER   HOME - Windows Internet Explorer                                                                                                    | x                |  |
|----------------------|----------------------------------------------------------------------------------------------------|------------------|--|
| 🕒 🗢 🔻 D http:        | o:// <b>192.168.0.1</b> /wiz_wan.php 🔹 😽 Google                                                                                                    | <mark>ب م</mark> |  |
| 🖕 Favorites 🛛 D D    | D-LINK SYSTEMS, INC.   WIRELESS ROUTER   HO                                                                                                    |                  |  |
| Product Page         | : DIR-412 Firmware Version : 1.08WW                                                                                                    |                  |  |
|                      |                                                                                                    |                  |  |
|                      | ink 🦳                                                                                                    |                  |  |
|                      |                                                                                                    |                  |  |
|                      |                                                                                                    |                  |  |
|                      | STEP 3: CONFIGURE YOUR INTERNET CONNECTION                                                                                                    |                  |  |
|                      | DHCP Connection (Dynamic IP Address)                                                                                                    |                  |  |
|                      | Choose this if your Internet connection automatically provides you with an IP Address. Most Cable Modems<br>use this type of connection.                                                                                                    |                  |  |
|                      | Username / Password Connection (PPPoE)                                                                                                    |                  |  |
|                      | Choose this option if your Internet connection requires a username and password to get online. Most DSL modems use this type of connection.                                                                                                   |                  |  |
|                      | O Username / Password Connection (PPTP)                                                                                                    |                  |  |
|                      | Choose this option if your Internet connection requires a username and password to get online. Most DSL modems use this type of connection.                                                                                                   |                  |  |
|                      | O Username / Password Connection (L2TP)                                                                                                    |                  |  |
|                      | Choose this option if your Internet connection requires a username and password to get online. Most DSL modems use this type of connection.                                                                                                   |                  |  |
|                      | Static IP Address Connection                                                                                                    |                  |  |
|                      | Choose this option if your Internet Setup Provider provided you with IP Address information that has to be<br>manually configured.                                                                                                    |                  |  |
|                      | Russia PPTP (Dual Access)                                                                                                    |                  |  |
|                      | Choose this option if your Internet connection requires a username and password to get online as well as a<br>static route to access the Internet Service Provider's internal network. Certain ISPs in Russia use this type of<br>connection. |                  |  |
|                      | Russia PPPoE (Dual Access)                                                                                                    |                  |  |
|                      | Choose this option if your Internet connection requires a username and password to get online as well as a<br>static route to access the Internet Service Provider's internal network. Certain ISPs in Russia use this type of<br>connection. |                  |  |
|                      | 36 INTERNET CONNECTION                                                                                                    |                  |  |
|                      | Skip 3G Configuration :                                                                                                    |                  |  |
|                      | Prev Next Cancel Finish                                                                                                    |                  |  |
| WIRELESS             |                                                                                                    |                  |  |
|                      | Copyright © 2008-2010 D-Link Systems, Inc.                                                                                                    |                  |  |
| Done                 | 😜 Internet   Protected Mode: On 🦓 👻 🔍 1005                                                                                                    | % ▼ .::          |  |

| C D-LINK SYSTEMS, INC.   WIRELESS ROUTER   HOME - Windows Internet Explorer                                                                                                    |                                                                   | x                |
|----------------------------------------------------------------------------------------------------|-------------------------------------------------------------------|------------------|
| ⓒ                                                                                                    |                                                                   | <mark>ب م</mark> |
| ☆ Favorites D D-LINK SYSTEMS, INC.   WIRELESS ROUTER   HO                                                                                                    |                                                                   |                  |
| Product Page : DIR-412 Firmware V                                                                                                    | /ersion:1.08WW                                                    |                  |
|                                                                                                    |                                                                   |                  |
| <b>D-Link</b>                                                                                                    |                                                                   |                  |
|                                                                                                    |                                                                   |                  |
| DHCP CONNECTION (DYNAMIC IP ADDRESS)                                                                                                    |                                                                   |                  |
|                                                                                                    | 1                                                                 |                  |
| To set up this connection, please make sure that you are connected to the D-Link Router with the<br>PC that was originally connected to your broadband connection. If you are, then click the Clone<br>MAC button to copy your computer's MAC Address to the D-Link Router. |                                                                   |                  |
| MAC Address : (optional)                                                                                                    |                                                                   |                  |
| Copy Your PC's MAC Address                                                                                                    |                                                                   |                  |
| Host Name : DIR-412                                                                                                    |                                                                   |                  |
| Note: You may also need to provide a Host Name. If you do not have or know this information, please contact your ISP.                                                                                                    |                                                                   |                  |
| Prev Next Cancel Finish                                                                                                    |                                                                   |                  |
|                                                                                                    |                                                                   |                  |
| WIRELESS                                                                                                    |                                                                   |                  |
| Copyright © 2008-2010 D-Link Systems, Inc.                                                                                                    |                                                                   | l                |
|                                                                                                    |                                                                   |                  |
|                                                                                                    |                                                                   |                  |
|                                                                                                    |                                                                   |                  |
|                                                                                                    |                                                                   |                  |
|                                                                                                    |                                                                   |                  |
|                                                                                                    |                                                                   |                  |
|                                                                                                    |                                                                   |                  |
|                                                                                                    |                                                                   |                  |
|                                                                                                    |                                                                   |                  |
|                                                                                                    |                                                                   |                  |
|                                                                                                    |                                                                   |                  |
|                                                                                                    |                                                                   |                  |
| Done Sinternet   Protected Mode: On                                                                                                    | <ul> <li>         • • • • • • • • • • • • • • • • • • •</li></ul> | •                |

| C D-LINK SYSTEMS, INC.   WIRELESS ROUTER   HOME - Windows Internet Explorer                                                                                                   |                        |
|----------------------------------------------------------------------------------------------------|------------------------|
|                                                                                                    | ۶ -                    |
| Favorites D-LINK SYSTEMS, INC.   WIRELESS ROUTER   HO                                                                                                    |                        |
| Product Page : DIR-412 Fin                                                                                                    | mware Version : 1.08WW |
|                                                                                                    |                        |
| <b>D-Link</b>                                                                                                    |                        |
|                                                                                                    |                        |
|                                                                                                    |                        |
| SET USERNAME AND PASSWORD CONNECTION (PPPOE)                                                                                                    |                        |
| To set up this connection you will need to have a Username and Password from your Internet<br>Service Provider. If you do not have this information, please contact your ISP. |                        |
| Address Mode : 💿 Dynamic IP 🔘 Static IP                                                                                                    |                        |
| <b>IP Address :</b> 0.0.0.0                                                                                                    |                        |
| User Name :<br>Password :                                                                                                    |                        |
| Verify Password :                                                                                                    |                        |
| Service Name : (optional)                                                                                                    |                        |
| Note: You may also need to provide a Service Name. If you do not have or know this information, please contact your ISP.                                                      |                        |
| Prev Next Cancel Finish                                                                                                    |                        |
| WIRELESS                                                                                                    |                        |
| Copyright © 2008-2010 D-Link Systems, Inc.                                                                                                    |                        |
|                                                                                                    |                        |
|                                                                                                    |                        |
|                                                                                                    |                        |
|                                                                                                    |                        |
|                                                                                                    |                        |
|                                                                                                    |                        |
|                                                                                                    |                        |
|                                                                                                    |                        |
|                                                                                                    |                        |
|                                                                                                    |                        |
|                                                                                                    |                        |
| Done 😜 Internet   Protected Mode: On                                                                                                    | 🖓 🔻 🍕 100% 🔻 💡         |

| C D-LINK SYSTEMS, INC.   WIRELESS ROUTER   HOME - Windows Internet Explorer                                                                                                    |                | x              |
|----------------------------------------------------------------------------------------------------|----------------|----------------|
| Geogle         ■         http://192.168.0.1/wiz_wan.php                                                                                                    |                | <mark>,</mark> |
| ☆ Favorites D-LINK SYSTEMS, INC.   WIRELESS ROUTER   HO                                                                                                    |                |                |
| Product Page : DIR-412 Firmware V                                                                                                    | /ersion:1.08WW |                |
|                                                                                                    |                |                |
| <b>D-Link</b>                                                                                                    |                |                |
|                                                                                                    |                |                |
|                                                                                                    |                |                |
| SET STATIC IP ADDRESS CONNECTION                                                                                                    | 4              |                |
| To set up this connection you will need to have a complete list of IP information provided by your Internet Service Provider. If you have a Static IP connection and do not have this information, please contact your ISP. |                |                |
| IP Address : 0.0.0.0                                                                                                    |                |                |
| Subnet Mask : 0.0.0.0                                                                                                    |                |                |
| Gateway Address : 0.0.0.0 Primary DNS Address : 0.0.0.0                                                                                                    |                |                |
| Secondary DNS Address : 0.0.0.0 (optional)                                                                                                    |                |                |
|                                                                                                    |                |                |
| Prev Next Cancel Finish                                                                                                    |                |                |
|                                                                                                    |                |                |
| WIRELESS                                                                                                    |                |                |
| Copyright © 2008-2010 D-Link Systems, Inc.                                                                                                    |                |                |
|                                                                                                    |                |                |
|                                                                                                    |                |                |
|                                                                                                    |                |                |
|                                                                                                    |                |                |
|                                                                                                    |                |                |
|                                                                                                    |                |                |
|                                                                                                    |                |                |
|                                                                                                    |                |                |
|                                                                                                    |                |                |
|                                                                                                    |                |                |
|                                                                                                    |                |                |
|                                                                                                    |                |                |
| Done S Internet   Protected Mode: On                                                                                                    | 👍 🔻 🍕 100      | % 👻 🔐          |

| C D-LINK SYSTEMS, INC.   WIRELESS ROUTER   HOME - Windows Internet Explorer                       |                                                          | x                |
|---------------------------------------------------------------------------------------------------|----------------------------------------------------------|------------------|
|                                                                                                   |                                                          | <mark>ب م</mark> |
| Favorites D-LINK SYSTEMS, INC.   WIRELESS ROUTER   HO                                             |                                                          |                  |
| Product Page : DIR-412 Firmware V                                                                 | /ersion:1.08WW                                           |                  |
|                                                                                                   |                                                          |                  |
| D-Link                                                                                            |                                                          |                  |
|                                                                                                   |                                                          |                  |
| SETUP COMPLETE!                                                                                   |                                                          |                  |
| The Internet Connection Setup Wizard has completed. Click the Finish button to save your settings | ]                                                        |                  |
| and reboot the router.                                                                            |                                                          |                  |
| Prev Next Cancel Finish                                                                           | _                                                        |                  |
|                                                                                                   |                                                          |                  |
| WIRELESS                                                                                          |                                                          |                  |
| Copyright © 2008-2010 D-Link Systems, Inc.                                                        |                                                          |                  |
|                                                                                                   |                                                          |                  |
|                                                                                                   |                                                          |                  |
|                                                                                                   |                                                          |                  |
|                                                                                                   |                                                          |                  |
|                                                                                                   |                                                          |                  |
|                                                                                                   |                                                          |                  |
|                                                                                                   |                                                          |                  |
|                                                                                                   |                                                          |                  |
|                                                                                                   |                                                          |                  |
|                                                                                                   |                                                          |                  |
|                                                                                                   |                                                          |                  |
|                                                                                                   |                                                          |                  |
|                                                                                                   |                                                          |                  |
|                                                                                                   |                                                          |                  |
|                                                                                                   |                                                          |                  |
|                                                                                                   |                                                          |                  |
| Done 😜 Internet   Protected Mode: On                                                              | <ul> <li>• • • • • • • • • • • • • • • • • • •</li></ul> | •                |

| O-LINK SYSTEMS, INC.   WIRELESS ROUTER   HOME - Windows                               | Internet Explorer                                                |                                                                                                    |
|---------------------------------------------------------------------------------------|------------------------------------------------------------------|----------------------------------------------------------------------------------------------------|
| ⓒ                                                                                     | 👻 😚 🗙 🚼 Google                                                   | • م                                                                                                    |
| Favorites D-LINK SYSTEMS, INC.   WIRELESS ROUTER                                      | HO                                                               |                                                                                                    |
| INTERNET WAN                                                                          |                                                                  | Helpful Hints                                                                                                    |
| WIRELESS SETTINGS<br>NETWORK SETTINGS<br>NETWORK SETTINGS<br>WEED ALSO FROM: SETTINGS | on, you will need to remove or disable any PPPoE client software | • Internet<br>Connection:<br>When configuring the<br>router to access the<br>Internet, be sure to<br>choose the correct<br>Internet Connection<br>Type from the drop<br>down menu. If you are |
| INTERNET CONNECTION TYPE<br>Choose the mode to be use<br>My Internet Connection       | d by the router to connect to the Internet.                      | unsure of which option to<br>choose, please contact<br>your Internet Service<br>Provider (ISP).<br>• Support:<br>If you are having trouble                                                    |
| Enable WAN Failor                                                                     | er: 🖉                                                            | accessing the Internet<br>through the router,<br>double check any settings                                                                                                    |
| DYNAMIC IP (DHCP) INTERN<br>Use this Internet connectio                               | n type if your Internet Service Provider (ISP) didn't            | you have entered on this<br>page and verify them<br>with your ISP if needed.                                                                                                    |
|                                                                                       | s information and/or a username and password.                    |                                                                                                    |
| Primary DNS Serv                                                                      | er:                                                              |                                                                                                    |
| Secondary DNS Serv                                                                    | er: (optional)                                                   |                                                                                                    |
| M<br>Andra Sam                                                                        | TU: 1500                                                         | E                                                                                                    |
|                                                                                       | Clone Your PC's MAC Address                                      |                                                                                                    |
| 3G INTERNET CONNECTION                                                                |                                                                  |                                                                                                    |
| Enter the information prov                                                            | ded by your Internet Service Provider (ISP).                     |                                                                                                    |
| Auto Con                                                                              | iig : 📝 Enable                                                   |                                                                                                    |
|                                                                                       | ry: select country                                               |                                                                                                    |
| 1<br>User Nat                                                                         | SP : select ISP  me : (optional)                                 |                                                                                                    |
| Passwo                                                                                |                                                                  |                                                                                                    |
| Dial Numb                                                                             |                                                                  |                                                                                                    |
|                                                                                       | xol : Auto (PAP+CHAP)                                            |                                                                                                    |
| SIM Card PIN Co                                                                       |                                                                  |                                                                                                    |
| PIN Code Stat                                                                         |                                                                  |                                                                                                    |
| M                                                                                     | TU: 1500                                                         |                                                                                                    |
| Done                                                                                  | Service Content Protected Mode: On                               | ✓ ④ 100% ▼                                                                                                    |

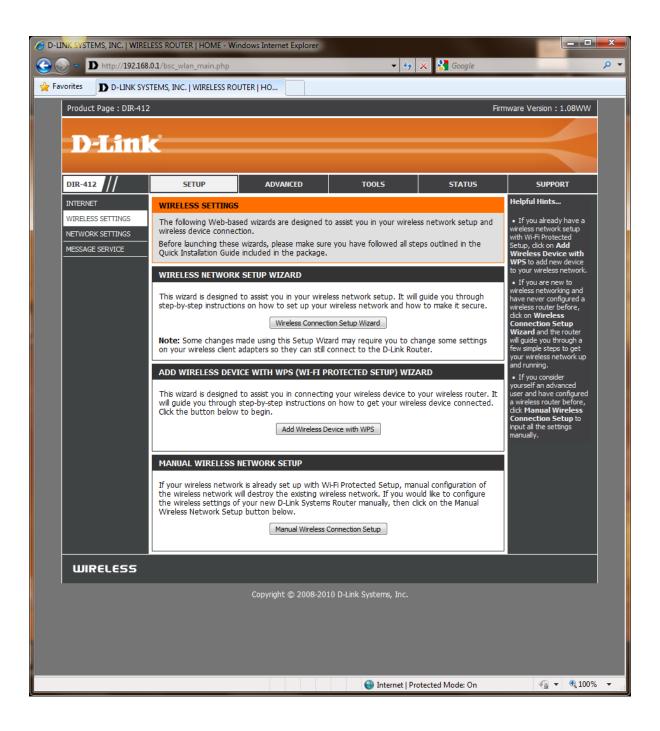

## WIRELESS CONNECTION SETUP WIZARD

| CODUNK SYSTEMS, INC.   WIRELESS ROUTER   HOME - Windows Internet Explorer                                                                                |                           |
|----------------------------------------------------------------------------------------------------|---------------------------|
| 🚱 😔 🗢 D http://192.168.0.1/wiz_wlan.php 🔹 😽 🔀 Google                                                                                                    | • م                       |
| Favorites D D-LINK SYSTEMS, INC.   WIRELESS ROUTER   HO                                                                                                  |                           |
| Product Page : DIR-412 F                                                                                                    | Firmware Version : 1.08WW |
|                                                                                                    |                           |
| <b>D-Link</b>                                                                                                    |                           |
|                                                                                                    |                           |
|                                                                                                    |                           |
| STEP 1: WELCOME TO THE D-LINK WIRELESS SECURITY SETUP WIZARD                                                                                             |                           |
| Give your network a name, using up to 32 characters.                                                                                                    |                           |
| Wireless Network Name (SSID) : dint412                                                                                                    |                           |
| Automatically assign a network key (Recommended)<br>To prevent outsiders from accessing your network, the router will automatically assign a security to | vour                      |
| network.                                                                                                    | your                      |
| Manually assign a network key<br>Use this options if you prefer to create our own key.                                                                   |                           |
| Note: All D-Link wireless adapters currently support WPA.                                                                                                |                           |
|                                                                                                    |                           |
| Prev Next Cancel Save                                                                                                    |                           |
|                                                                                                    |                           |
| WIRELESS                                                                                                    |                           |
| Copyright © 2008-2010 D-Link Systems, Inc.                                                                                                    |                           |
| Cupyright @ 2000-2010 D-Link Systems, Inc.                                                                                                    |                           |
|                                                                                                    |                           |
|                                                                                                    |                           |
|                                                                                                    |                           |
|                                                                                                    |                           |
|                                                                                                    |                           |
|                                                                                                    |                           |
|                                                                                                    |                           |
|                                                                                                    |                           |
|                                                                                                    |                           |
|                                                                                                    |                           |
|                                                                                                    |                           |
| Done 😜 Internet   Protected Mode: On                                                                                                    | 🖓 🔻 🔍 100% 👻 💡            |

| C D-LINK SYSTEMS, INC.   WIRELESS ROUTER   HOME - Windows Internet Explorer                                                                                                    |                     |
|----------------------------------------------------------------------------------------------------|---------------------|
| Geographic Control of the state of the state o | + م                 |
| Favorites D-LINK SYSTEMS, INC.   WIRELESS ROUTER   HO                                                                                                    |                     |
| Product Page : DIR-412 Firmwar                                                                                                    | re Version : 1.08WW |
|                                                                                                    |                     |
| D-Link                                                                                                    |                     |
|                                                                                                    |                     |
| SETUP COMPLETE!                                                                                                    |                     |
| Below is a detailed summary of your wireless security settings. Please print this page out, or write<br>the information on a piece of paper, so you can configure the correct settings on your wireless<br>client adapters.                                                                                                    |                     |
| Wireless Band : 2.4GHz Band                                                                                                    |                     |
| Wireless Network Name (SSID) : clint412                                                                                                    |                     |
| Security Mode : Auto (WPA or WPA2) - Personal                                                                                                    |                     |
| Cipher Type : TKIP and AES                                                                                                    |                     |
| Pre-Shared Key :<br>326225499b452258f961243d6429cf4c7f7d2ff70f3f0030b5f869e93173e73d                                                                                                    |                     |
| Prev Next Cancel Save                                                                                                    |                     |
| WIRELESS                                                                                                    |                     |
| Copyright © 2008-2010 D-Link Systems, Inc.                                                                                                    |                     |
|                                                                                                    |                     |
|                                                                                                    |                     |
|                                                                                                    |                     |
|                                                                                                    |                     |
|                                                                                                    |                     |
|                                                                                                    |                     |
|                                                                                                    |                     |
|                                                                                                    |                     |
|                                                                                                    |                     |
| Done 😜 Internet   Protected Mode: On                                                                                                    | 🖓 🔻 🔍 100% 👻 💡      |

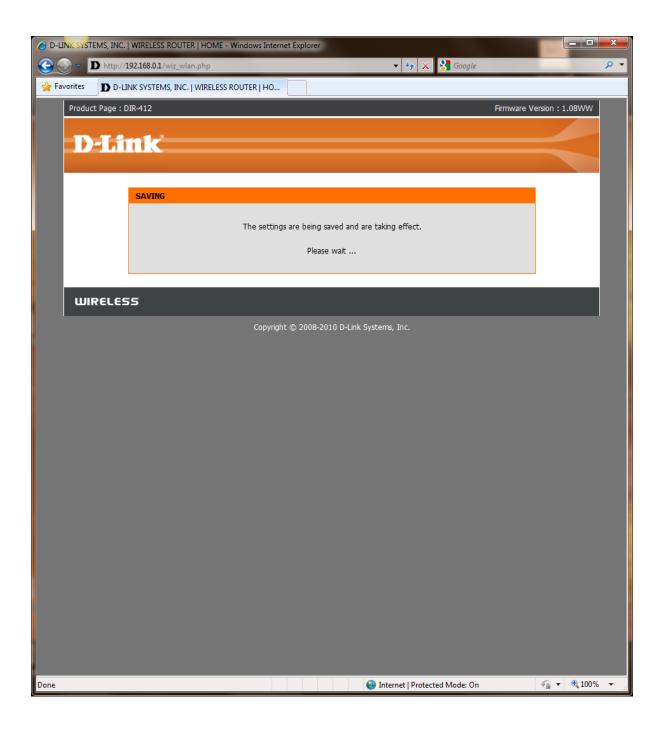

| C D-LINK SYSTEMS, INC.   WIRELESS ROUTER   HOME - Windows Internet Explorer                                                                                                    |                                                                                                    |         |
|----------------------------------------------------------------------------------------------------|----------------------------------------------------------------------------------------------------|---------|
| ⓒ ◯ ▼ D http://192.168.0.1/wiz_wlan.php 		 ♥ 🛠 S Google                                                                                                    |                                                                                                    | ۰ ۹     |
| Favorites D-LINK SYSTEMS, INC.   WIRELESS ROUTER   HO                                                                                                    |                                                                                                    |         |
| Product Page : DIR-412 Firmwa                                                                                                    | are Version : 1.08W                                                                                                    | w       |
|                                                                                                    |                                                                                                    |         |
| <b>D-Link</b>                                                                                                    |                                                                                                    |         |
|                                                                                                    |                                                                                                    |         |
| SETUP COMPLETE!                                                                                                    |                                                                                                    |         |
| Below is a detailed summary of your wireless security settings. Please print this page out, or write<br>the information on a piece of paper, so you can configure the correct settings on your wireless<br>client adapters. | 3                                                                                                    |         |
| Wireless Band : 2.4GHz Band                                                                                                    |                                                                                                    |         |
| Wireless Network Name (SSID) : dlink                                                                                                    |                                                                                                    |         |
| Security Mode : Auto (WPA or WPA2) - Personal                                                                                                    |                                                                                                    |         |
| Cipher Type : TKIP and AES                                                                                                    |                                                                                                    |         |
| Pre-Shared Key : testing1                                                                                                    |                                                                                                    |         |
| Prev Next Cancel Save                                                                                                    |                                                                                                    |         |
| WIRELESS                                                                                                    |                                                                                                    |         |
| Copyright © 2008-2010 D-Link Systems, Inc.                                                                                                    |                                                                                                    |         |
|                                                                                                    |                                                                                                    |         |
|                                                                                                    |                                                                                                    |         |
|                                                                                                    |                                                                                                    |         |
|                                                                                                    |                                                                                                    |         |
|                                                                                                    |                                                                                                    |         |
|                                                                                                    |                                                                                                    |         |
|                                                                                                    |                                                                                                    |         |
|                                                                                                    |                                                                                                    |         |
|                                                                                                    |                                                                                                    |         |
| Done 😜 Internet   Protected Mode: On                                                                                                    | <ul> <li>•     <li>•     <li>•</li> <li>•</li></li></li></ul> | 00% 🔻 🔐 |

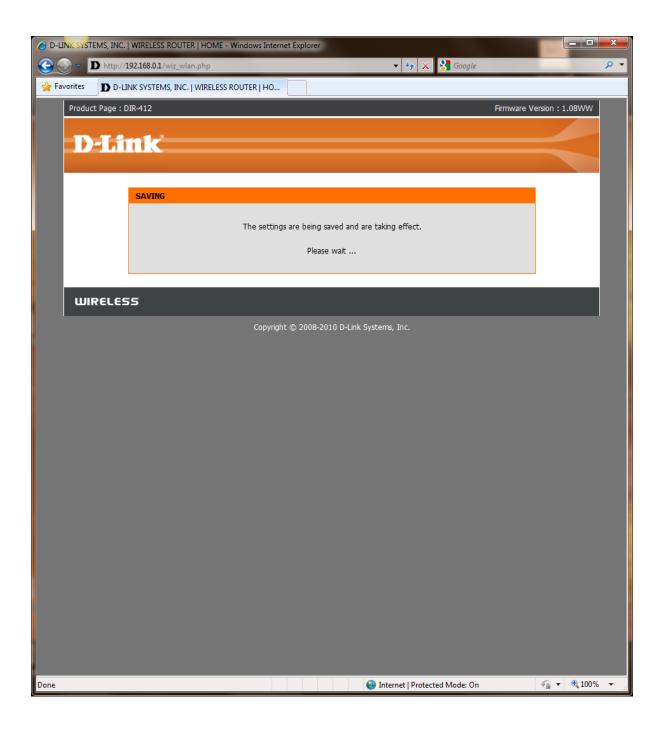

## ADD DEVICE WITH WPS

| C D-LINK SYSTEMS, INC.   WIRELESS ROUTER   HOME - Windows Internet Explorer                                                                                              |                  |                            |
|----------------------------------------------------------------------------------------------------|------------------|----------------------------|
| 🕞 🕘 = D http://192.168.0.1/wiz_wps.php = 🔹 🍫 🗙                                                                                                    | Google           | ۍ م                        |
| Avorites D-LINK SYSTEMS, INC.   WIRELESS ROUTER   HO                                                                                                    |                  |                            |
| Product Page : DIR-412                                                                                                    | Firmware Version | : 1.08WW                   |
|                                                                                                    |                  |                            |
| <b>D-Link</b>                                                                                                    |                  |                            |
|                                                                                                    |                  |                            |
| STEP 1: SELECT CONFIGURATION METHOD FOR YOUR WIRELESS NETWORK                                                                                                    |                  |                            |
|                                                                                                    |                  |                            |
| Please select one of following configuration methods and click next to continue.                                                                                         |                  |                            |
| Auto  Select this option if your wireless device supports WPS (Wi-Fi Protected Set Manual Select this option will display the current wireless settings for you to confi |                  |                            |
| device manually                                                                                                    | gure the wreless |                            |
| Prev Next Cancel Connect                                                                                                    |                  |                            |
|                                                                                                    |                  |                            |
|                                                                                                    |                  |                            |
| WIRELESS                                                                                                    |                  |                            |
| Copyright © 2008-2010 D-Link Systems, Inc.                                                                                                    |                  |                            |
|                                                                                                    |                  |                            |
|                                                                                                    |                  |                            |
|                                                                                                    |                  |                            |
|                                                                                                    |                  |                            |
|                                                                                                    |                  |                            |
|                                                                                                    |                  |                            |
|                                                                                                    |                  |                            |
|                                                                                                    |                  |                            |
|                                                                                                    |                  |                            |
|                                                                                                    |                  |                            |
|                                                                                                    |                  |                            |
|                                                                                                    |                  |                            |
|                                                                                                    |                  |                            |
|                                                                                                    |                  |                            |
| Done 😜 Internet   Protected Me                                                                                                    | ode: On 🛛 🐴      | <ul> <li>◀ 100%</li> </ul> |

| 🥖 D-LINK S | VSTEMS, INC.   WIRELESS ROUTER   HOME - Windows Internet Explorer                                                                                |              |          |
|------------|----------------------------------------------------------------------------------------------------|--------------|----------|
| <u> </u>   | D http://192.168.0.1/wiz_wps.php 🗸 🎸 🗙 Google                                                                                                    |              | • ۹      |
| 🔶 Favorite | ID D-LINK SYSTEMS, INC.   WIRELESS ROUTER   HO                                                                                                   |              |          |
| Pro        | duct Page : DIR-412 Firmware V                                                                                                    | ersion:1.08\ | ww       |
|            |                                                                                                    |              |          |
| _          | D-Link                                                                                                    |              |          |
|            |                                                                                                    |              |          |
|            | STEP 2: CONNECT YOUR WIRELESS DEVICE                                                                                                    | 1            |          |
|            |                                                                                                    |              |          |
|            | There are two ways to add wireless device to your wireless network:<br>-PIN (Personal Identification Number)<br>-PBC (Push Button Configuration) |              |          |
|            |                                                                                                    |              |          |
|            | please enter the PIN from your wireless device and click the below "Connect" Button within 120 seconds                                           |              |          |
|            | O PBC                                                                                                    |              |          |
|            | please press the push button on your wireless device and click the below "Connect" Button within 120 seconds                                     |              |          |
|            | Prev Next Cancel Connect                                                                                                    |              |          |
|            |                                                                                                    |              |          |
|            |                                                                                                    |              |          |
| Ľ          | UIRELESS                                                                                                    |              |          |
|            | Copyright © 2008-2010 D-Link Systems, Inc.                                                                                                    |              |          |
|            |                                                                                                    |              |          |
|            |                                                                                                    |              |          |
|            |                                                                                                    |              |          |
|            |                                                                                                    |              |          |
|            |                                                                                                    |              |          |
|            |                                                                                                    |              |          |
|            |                                                                                                    |              |          |
|            |                                                                                                    |              |          |
|            |                                                                                                    |              |          |
|            |                                                                                                    |              |          |
|            |                                                                                                    |              |          |
|            |                                                                                                    |              |          |
| Done       | Internet   Protected Mode: On                                                                                                    | 🖗 🕶 🔍        | 100% 👻 🔡 |

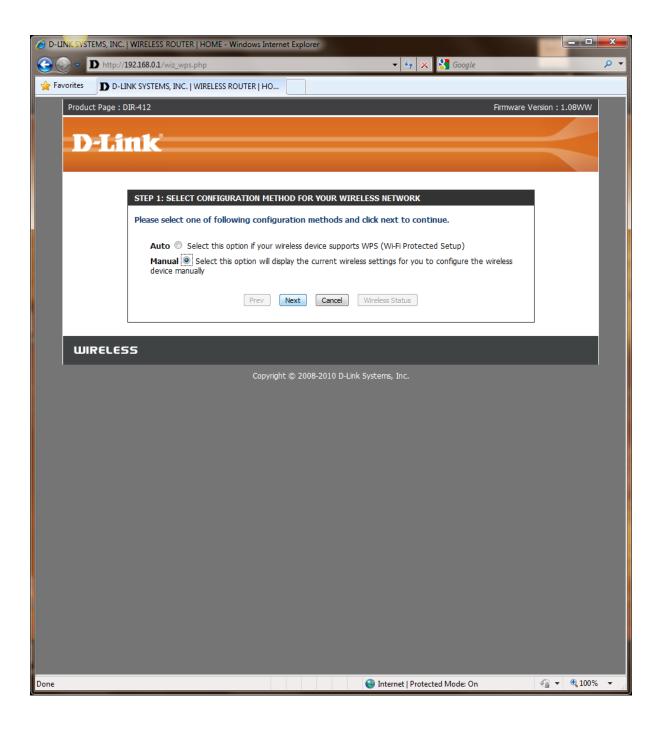

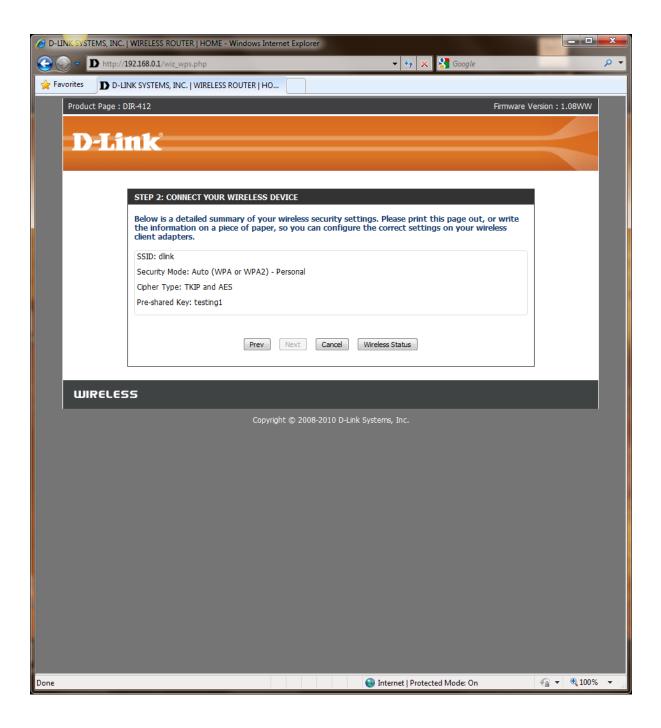

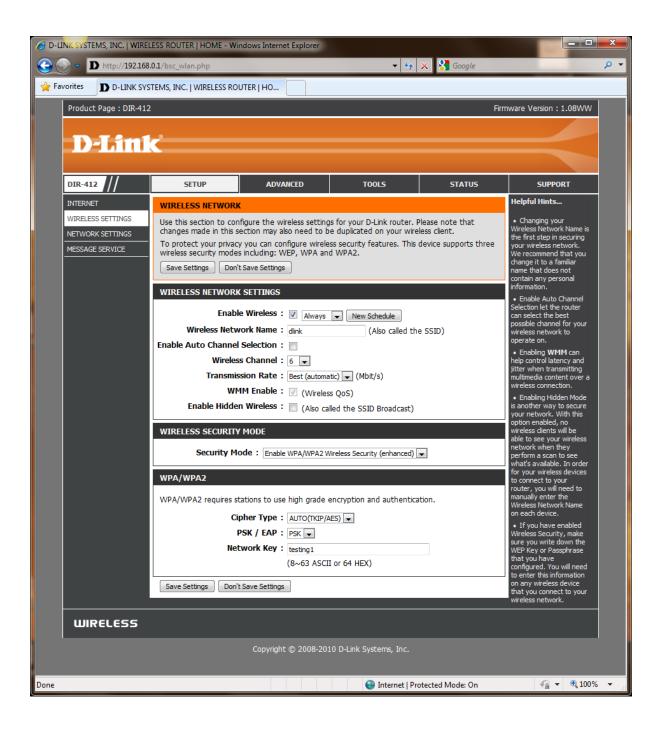

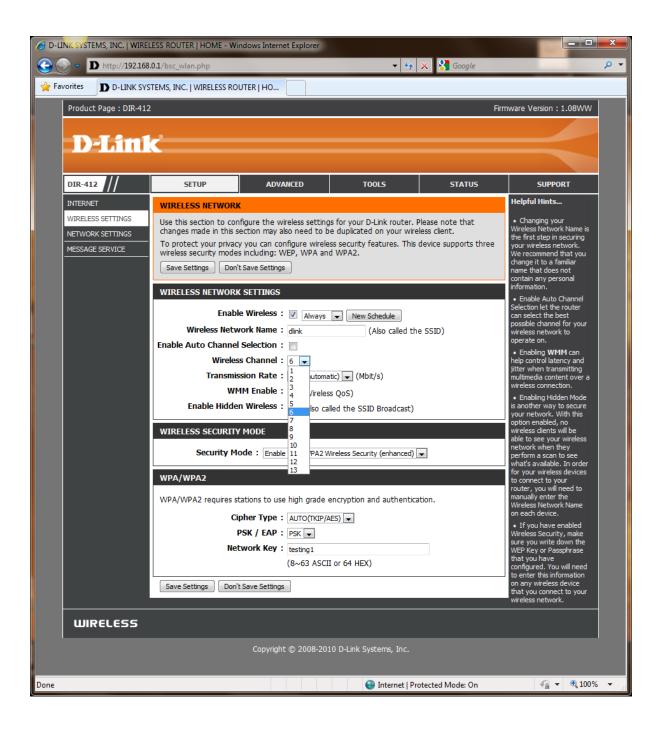

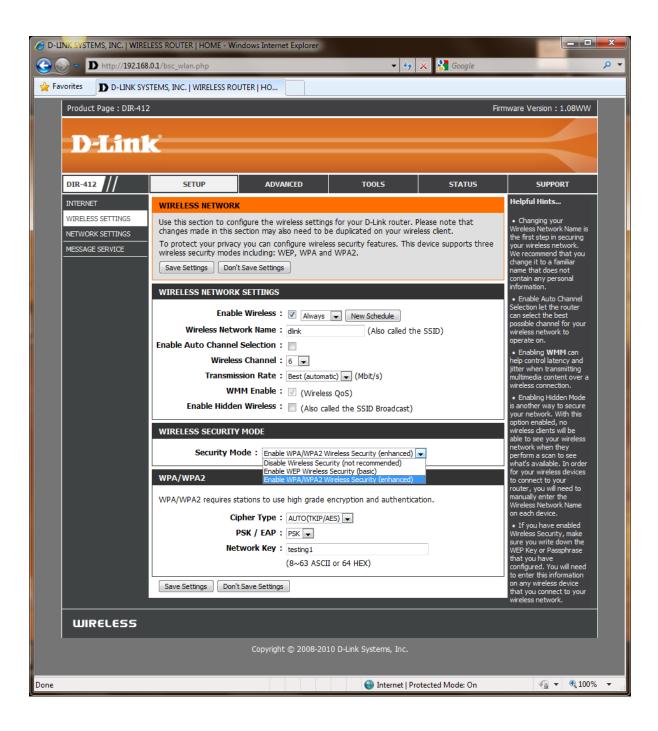

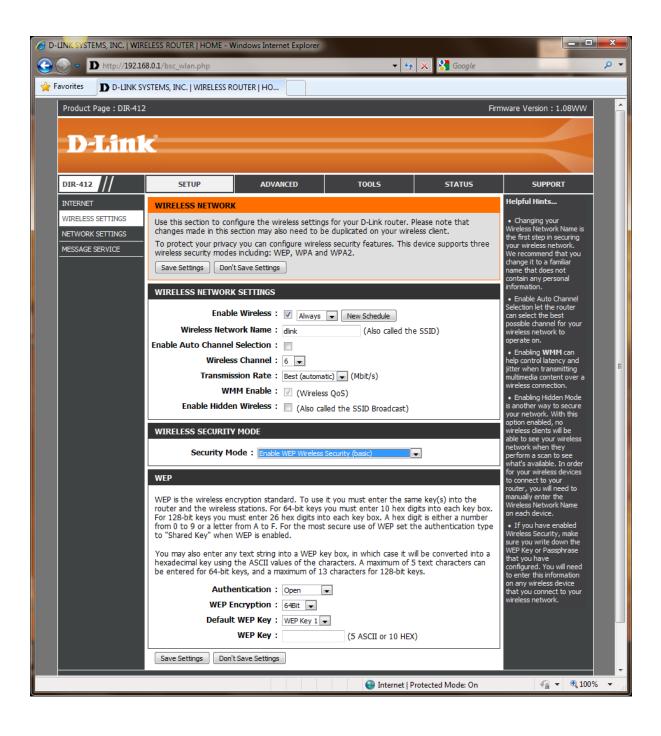

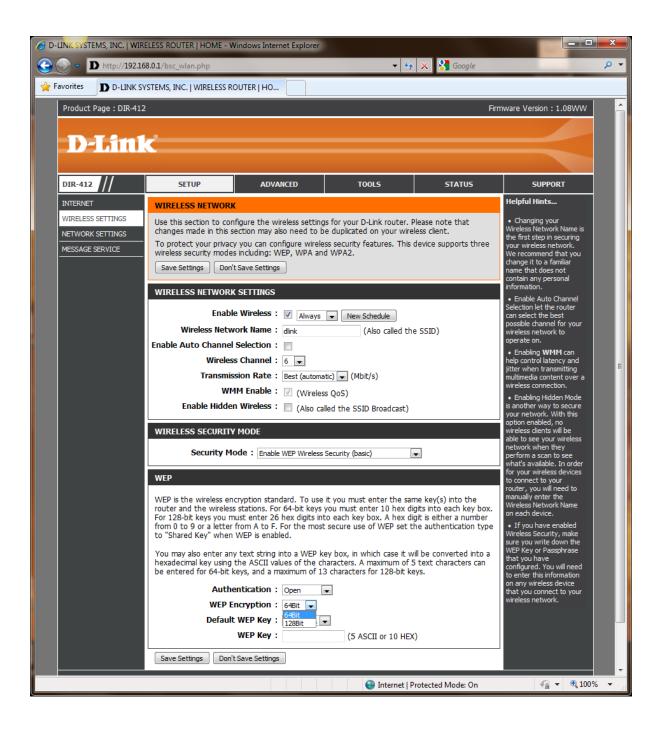

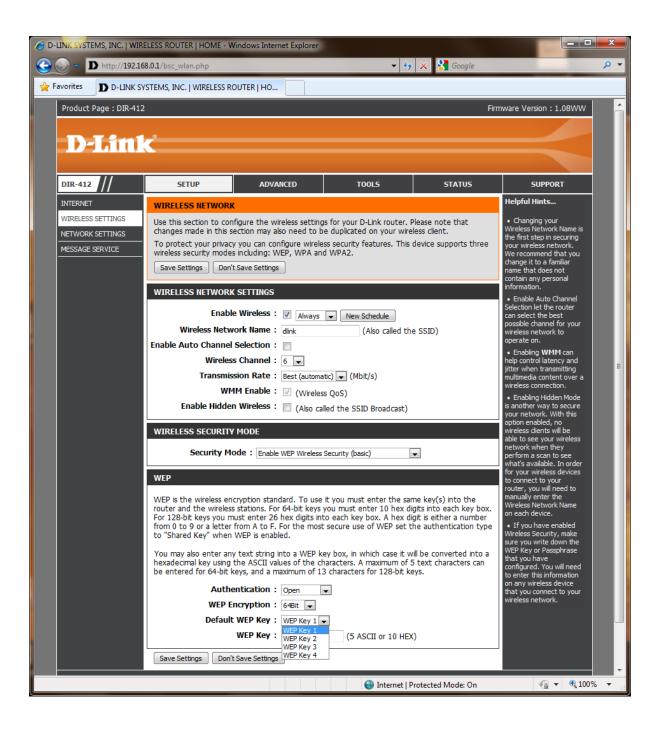

| D-LINK SYSTEMS, INC.   WIR                                                                                                    | ELESS ROUTER   HOME - Window                                                                                                    | vs Internet Ex                                     | kplorer                                                                                                    |                        |                        |                                                               | x      |
|----------------------------------------------------------------------------------------------------|----------------------------------------------------------------------------------------------------|----------------------------------------------------|----------------------------------------------------------------------------------------------------|------------------------|------------------------|---------------------------------------------------------------|--------|
| Signature Content of the second second s | <b>58.0.1</b> /bsc_lan.php                                                                                                    |                                                    |                                                                                                    | ▼ <sup>4</sup> 7       | 🔇 🚼 Google             | ł                                                             | •      |
| 🔶 Favorites 🛛 D -LINK S                                                                                                    | YSTEMS, INC.   WIRELESS ROUTER                                                                                                    | ( но                                               |                                                                                                    |                        |                        |                                                               |        |
| WIRELESS SETTINGS<br>NETWORK SETTINGS<br>MESSAGE SERVICE                                                                                                    | Use this section to configure<br>the built-in DHCP server to as<br>that is configured here is the<br>interface. If you change the<br>network settings to access t<br>Please note that this sect<br>settings here to get your<br>Save Settings Don't Save | k. The IP address<br>ed management<br>st your PC's | If you already have a<br>DHCP server on your<br>network or are using<br>static IP addresses on all<br>the devices on your<br>network, uncheck<br>Enable DHCP Server to<br>disable this feature.     If you have devices on<br>your network that should<br>always have fixed IP |                        |                        |                                                               |        |
|                                                                                                    | ROUTER SETTINGS                                                                                                    |                                                    |                                                                                                    |                        |                        | addresses, add a DHCP<br>Reservation for each<br>such device. |        |
|                                                                                                    | Use this section to configure<br>configured here is the IP add<br>If you change the IP address<br>access the network again.                                                                                                    | lress that yo                                      | u use to access                                                                                                    | the Web-based man      | agement interface.     | suuruevice.                                                   |        |
|                                                                                                    | Router IP Add                                                                                                    |                                                    |                                                                                                    |                        |                        |                                                               |        |
|                                                                                                    | Default Subnet N                                                                                                    |                                                    |                                                                                                    |                        |                        |                                                               | Ε      |
|                                                                                                    | Host N<br>Local Domain N                                                                                                    | ame: DIR-                                          | 412                                                                                                    | (optional)             |                        |                                                               |        |
|                                                                                                    | Enable DNS R                                                                                                    |                                                    |                                                                                                    | (optional)             |                        |                                                               |        |
|                                                                                                    | DHCP SERVER SETTINGS                                                                                                    |                                                    |                                                                                                    |                        |                        |                                                               |        |
|                                                                                                    | Use this section to configure your network.                                                                                                    | the built-in I                                     | DHCP server to a                                                                                                    | assign IP address to t | the computers on       |                                                               |        |
|                                                                                                    | Enable DHCP Se                                                                                                    | rver : 🔽                                           |                                                                                                    |                        |                        |                                                               |        |
|                                                                                                    | DHCP IP Address Ra                                                                                                    |                                                    |                                                                                                    | ddresses within the    | LAN subnet)            |                                                               |        |
|                                                                                                    | DHCP Lease                                                                                                    | 1440 ime : 1440                                    | ) (minutes)                                                                                                    |                        |                        |                                                               |        |
|                                                                                                    | DHCP RESERVATIONS LIST                                                                                                    | r                                                  |                                                                                                    |                        |                        |                                                               |        |
|                                                                                                    | Host Name                                                                                                    | IP                                                 | Address                                                                                                    | MAC Address            | Expired Time           |                                                               |        |
|                                                                                                    | NUMBER OF DYNAMIC DHO                                                                                                    | P CLIENTS                                          |                                                                                                    |                        |                        |                                                               |        |
|                                                                                                    | Host Name                                                                                                    | IP                                                 | Address                                                                                                    | MAC Address            | Expired Time           |                                                               |        |
|                                                                                                    | Madusa                                                                                                    | 19                                                 | 2.168.0.100                                                                                                    | 00:21:6a:67:0f:ec      | 23 Hours 57<br>Minutes |                                                               |        |
|                                                                                                    |                                                                                                    |                                                    |                                                                                                    |                        |                        |                                                               |        |
|                                                                                                    | 24 - DHCP RESERVATION                                                                                                    |                                                    |                                                                                                    |                        |                        |                                                               |        |
|                                                                                                    | Remaining number of rules th Computer Name IP                                                                                                    | Address                                            | mated: 24                                                                                                    | 1005                   |                        |                                                               |        |
|                                                                                                    |                                                                                                    | Address                                            | MAC AUU                                                                                                    |                        | puter Name 👤           |                                                               |        |
|                                                                                                    |                                                                                                    |                                                    |                                                                                                    | << Com                 | puter Name 💌           |                                                               |        |
|                                                                                                    |                                                                                                    |                                                    |                                                                                                    | Internet   Prot        | ected Mode: On         | A                                                             | •<br>• |
|                                                                                                    |                                                                                                    |                                                    |                                                                                                    | Themer Prot            | ected Mode: On         | ₹曲 ↓ ≤€ 100 %                                                 | •      |

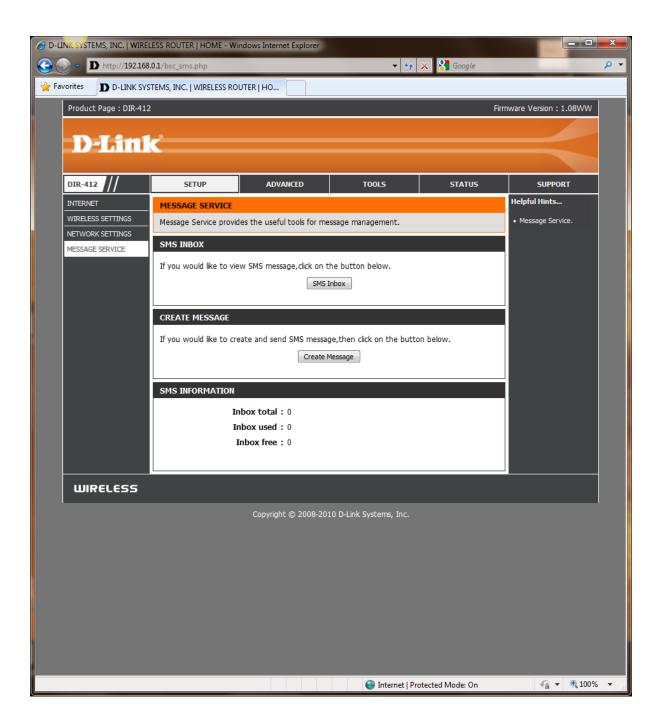

| rites D D-LINK S    |      | S, INC.   WIRELESS I | ROUTER   HO                                                 |      |       | 47 × 8       | Google     |                                                                                |
|---------------------|------|----------------------|-------------------------------------------------------------|------|-------|--------------|------------|--------------------------------------------------------------------------------|
| oduct Page : DIR-41 | _    |                      | ·                                                           |      |       |              | Firn       | nware Version : 1.08WW                                                         |
|                     |      |                      |                                                             |      |       |              |            |                                                                                |
| D-Lini              | ۲,   |                      |                                                             |      |       |              |            |                                                                                |
|                     |      |                      |                                                             |      |       |              |            |                                                                                |
| R-412 ///           |      | SETUP                | ADVANCED                                                    | TOOL | 5     | 5            | TATUS      | SUPPORT                                                                        |
| TUAL SERVER         | VIF  | RTUAL SERVER         |                                                             |      |       |              |            | Helpful Hints                                                                  |
|                     |      |                      | tion allows you to define a s<br>Address and Private LAN po |      |       |              |            | Check the     Application Name drop                                            |
| PLICATION RULES     | onli | ne services such a   | s FTP or Web Servers.                                       |      |       |              | .e. noseng | down menu for a list of predefined server types.                               |
| TWORK FILTER        | Si   | ave Settings Dor     | 't Save Settings                                            |      |       |              |            | If you select one of the<br>predefined server types,<br>click the arrow button |
| BSITE FILTER        | 24   | - VIRTUAL SERV       | ERS LIST                                                    |      |       |              |            | next to the drop down<br>menu to fill out the                                  |
| REWALL SETTINGS     | Ren  | naining number of    | rules that can be created: 2                                | 24   |       |              |            | corresponding field. <ul> <li>You can select a</li> </ul>                      |
| -FI PROTECTED       |      |                      |                                                             | Ро   |       | Traffic Type | Schedule   | computer from the list of<br>DHCP dients in the                                |
| TUP                 |      | Name                 | < Application name                                          |      | ublic | All 💌        | Always 💌   | Computer Name drop<br>down menu, or you can<br>manually enter the IP           |
|                     | -    | IP Address           |                                                             |      | ivate |              |            | address of the computer<br>at which you would like to                          |
|                     |      | Name                 | Computer Name                                               | - P  | ublic | Protocol     |            | open the specified port.<br>• Select a schedule for                            |
|                     |      |                      | << Application name                                         |      |       | All 💌        | Always 💌   | when the virtual server will be enabled. If you do                             |
|                     |      | IP Address           | Computer Name                                               | Pr   | ivate |              |            | not see the schedule you<br>need in the list of<br>schedules, go to the        |
|                     |      | Name                 |                                                             |      | ublic | Protocol     |            | Tools -> Schedules<br>screen and create a new                                  |
|                     |      | IP Address           | Application name                                            |      | ivate | All 💌        | Always 💌   | schedule.                                                                      |
|                     |      | 1 1001035            | Computer Name                                               | •    | acc   |              |            |                                                                                |
|                     |      | Name                 | < Application name                                          |      | ublic | Protocol     | Always 💌   |                                                                                |
|                     |      | IP Address           |                                                             | Pr   | ivate |              |            |                                                                                |
|                     |      | Name                 | Computer Name                                               | - D  | ublic | Drotocol     |            |                                                                                |
|                     |      | NdITIE               | <                                                           |      | uDIIC | All 💌        | Always 💌   |                                                                                |
|                     |      | IP Address           | <                                                           | Pr   | ivate |              |            |                                                                                |
|                     |      | Name                 |                                                             |      | ublic | Protocol     |            |                                                                                |
|                     |      |                      | < Application name                                          |      |       | All 💌        | Always 💌   |                                                                                |
|                     |      | IP Address           | < Computer Name                                             | Pr   | ivate |              |            |                                                                                |
|                     |      | Name                 |                                                             | P    | ublic | Protocol     | Always 💌   |                                                                                |

| orites <b>D</b> D-LINK S | YSTEMS, INC.   WIRELESS | ROUTER   HO                                                                                      |                              |                      |                                                                                               |
|--------------------------|-------------------------|--------------------------------------------------------------------------------------------------|------------------------------|----------------------|-----------------------------------------------------------------------------------------------|
| Product Page : DIR-412   | 2                       |                                                                                                  |                              | Fin                  | mware Version : 1.08WW                                                                        |
| D I Stal                 | <b>_</b> *              |                                                                                                  |                              |                      |                                                                                               |
| <b>D-Lini</b>            |                         |                                                                                                  |                              |                      |                                                                                               |
| DIR-412                  | SETUP                   | ADVANCED                                                                                         | TOOLS                        | STATUS               | SUPPORT                                                                                       |
| /IRTUAL SERVER           | PORT FORWARDIN          | IG                                                                                               |                              |                      | Helpful Hints                                                                                 |
| PORT FORWARDING          | through those ports     | o open multiple ports or a rar<br>to a single PC on your netwo<br>nges (100-150). This option is | ork. This feature allows you | u to enter ports in  | <ul> <li>Check the<br/>Application Name drop<br/>-down menu for a list of</li> </ul>          |
| QOS ENGINE               | ·                       | on't Save Settings                                                                               |                              | Entre Focosion.      | pre-defined applications that you can select from.                                            |
|                          |                         |                                                                                                  |                              |                      | If you select one of the<br>pre-defined applications,<br>click the arrow button               |
| VEBSITE FILTER           | 24 PORT FORW            |                                                                                                  |                              |                      | next to the drop-down<br>menu to fill out the                                                 |
| ADVANCED WIRELESS        | Remaining number o      | f rules that can be created: 2                                                                   | 24                           |                      | appropriate fields.                                                                           |
| VI-FI PROTECTED          |                         |                                                                                                  | Ports to Oper                |                      | <ul> <li>You can select your<br/>computer from the list of<br/>DHCP clients in the</li> </ul> |
| ETUP                     | Name                    | < Application Nam                                                                                | e v v                        | All                  | Computer Name drop-<br>down menu, or enter the                                                |
|                          | IP Address              | < Computer Name                                                                                  | Private Port                 | Schedule<br>Always 💌 | IP address manually of<br>the computer you would<br>like to open the specified                |
|                          | Name                    | <                                                                                                | e v                          | Traffic Type         | port to.<br>• Select a schedule for<br>when the port forwarding                               |
|                          | IP Address              | <                                                                                                | Private Port                 | Schedule<br>Always 👻 | will be enabled. If you do<br>not see the schedule you<br>need in the list of                 |
|                          | Name                    |                                                                                                  | Public Port                  | Traffic Type         | schedules, go to the<br>Tools -> Schedules                                                    |
|                          | IP Address              | <                                                                                                | Private Port                 | All 💌                | screen and create a new<br>schedule.                                                          |
|                          | Name                    | <                                                                                                | Public Port                  | Always 👻             |                                                                                               |
|                          | IP Address              | Application Nam                                                                                  | Private Port                 | All  Schedule Always |                                                                                               |
|                          | Name                    | < Application Name                                                                               | Public Port                  | Traffic Type         |                                                                                               |
|                          | IP Address              | < Computer Name                                                                                  | Private Port                 | Schedule<br>Always 💌 |                                                                                               |
|                          | Name                    | < Application Nam                                                                                | Public Port                  | Traffic Type         |                                                                                               |
|                          | IP Address              | < Computer Name                                                                                  | Private Port                 | Schedule<br>Always 👻 |                                                                                               |
|                          | Name                    |                                                                                                  | Public Port                  | Traffic Type         |                                                                                               |

|                      | 68.0.1/adv_app.php      |                                                                    |                   | • 🍫 🗙 🔧            | Google               |                                                                                |
|----------------------|-------------------------|--------------------------------------------------------------------|-------------------|--------------------|----------------------|--------------------------------------------------------------------------------|
| oduct Page : DIR-41  | YSTEMS, INC.   WIRELESS | ROUTER   HO                                                        |                   |                    | Firm                 | nware Version : 1.08WW                                                         |
| ouder age . Dat 11   | -                       |                                                                    |                   |                    |                      |                                                                                |
| D-Lini               |                         |                                                                    |                   |                    |                      |                                                                                |
|                      |                         |                                                                    |                   |                    |                      |                                                                                |
| R-412                | SETUP                   | ADVANCED                                                           | TOOLS             | 5                  | TATUS                | SUPPORT                                                                        |
| RTUAL SERVER         | APPLICATION RUL         | ES                                                                 |                   |                    |                      | Helpful Hints                                                                  |
| RT FORWARDING        | The Application Rule    | s option is used to open single                                    | or multiple ports | in your firewall v | vhen the             | • Use this feature if you<br>are trying to execute one                         |
| PLICATION RULES      | Application rules app   | ent to the Internet on an outg<br>ly to all computers on your inte | rnal network.     | ore or port range  | . special            | of the listed network<br>applications and it is not                            |
| OS ENGINE            | Save Settings           | on't Save Settings                                                 |                   |                    |                      | communicating as expected.                                                     |
| BSITE FILTER         | -<br>24 APPLICATIO      | N RULES                                                            |                   |                    |                      | Use the Application Name drop-down menu                                        |
| REWALL SETTINGS      | Remaining number o      | f rules that can be created: 24                                    |                   |                    |                      | to view a list of pre-<br>defined applications that                            |
| VANCED WIRELESS      | -                       |                                                                    | Port              | Traffic            | Schedule             | you can select from. If<br>you select one of the pre<br>-defined applications, |
| -FI PROTECTED<br>TUP | -                       |                                                                    | Trigger           | Type<br>Protocol   | Schedule             | click the arrow button<br>next to the drop-down                                |
| DVANCED NETWORK      | Name                    | Application                                                        | niggei            | All                | Schedule             | menu to fill out the<br>appropriate fields.                                    |
|                      |                         | << Application Name                                                | Firewall          | Protocol<br>All    | Always 👻             |                                                                                |
|                      |                         |                                                                    | Trigger           | Protocol           | _                    |                                                                                |
|                      | Name                    | Application                                                        |                   | All 💌              | Schedule<br>Always 👻 |                                                                                |
|                      |                         |                                                                    | Firewall          | All 👻              | Always 👻             |                                                                                |
|                      |                         |                                                                    | Trigger           | Protocol           |                      |                                                                                |
|                      | Name Name               | Application                                                        | Firewall          | All 💌<br>Protocol  | Schedule<br>Always 👻 |                                                                                |
|                      |                         |                                                                    |                   | All                |                      |                                                                                |
|                      | Name                    | Application                                                        | Trigger           | Protocol<br>All    | Cabadula             |                                                                                |
|                      | Name                    | Application                                                        | Firewall          | Protocol           | Schedule<br>Always 💌 |                                                                                |
|                      |                         |                                                                    |                   | All 💌              |                      |                                                                                |
|                      | Name                    | Application                                                        | Trigger           | All 💌              | Schedule             |                                                                                |
|                      |                         | << Application Name                                                | Firewall          | Protocol           | Always 💌             |                                                                                |
|                      |                         |                                                                    | Trigger           | All 💌              |                      |                                                                                |
|                      | Name                    | Application                                                        | ngger             | All 💌              | Schedule             |                                                                                |
|                      |                         | <                                                                  | Firewall          | Protocol<br>All    | Always 💌             |                                                                                |
|                      |                         |                                                                    |                   |                    |                      |                                                                                |

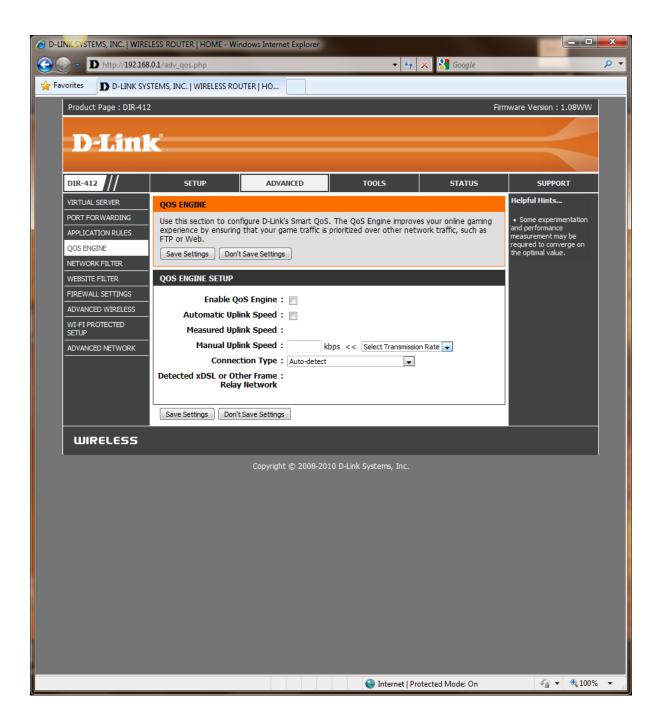

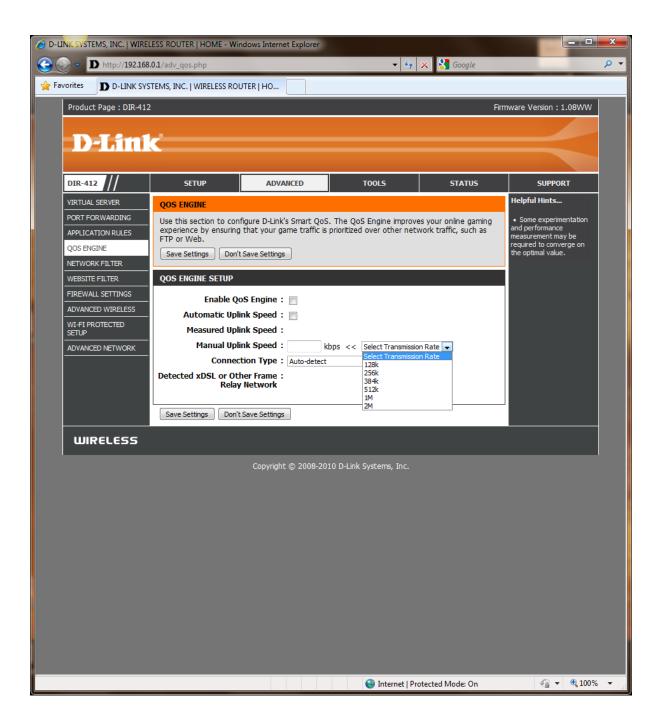

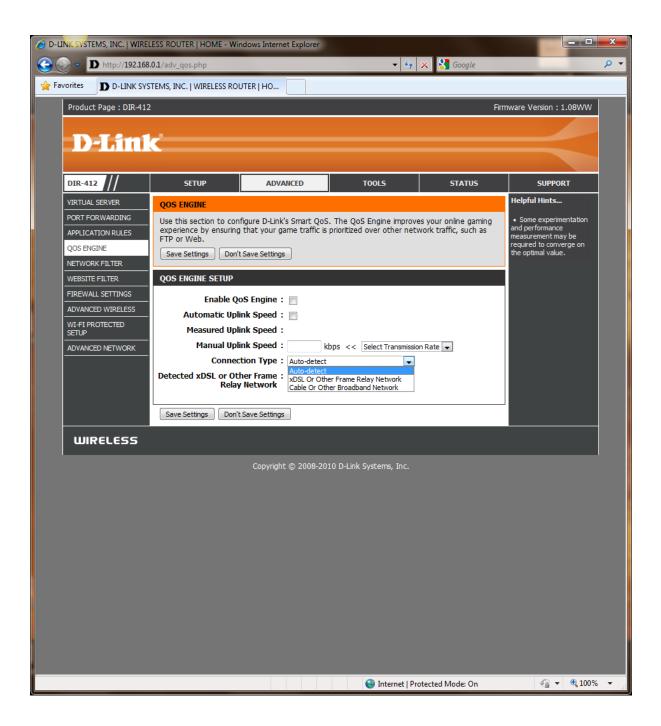

| O-LINK SYSTEMS, INC.   WIF             | RELESS ROUTER   HOME - W                               | indows Inter | net Explorer     |            |                  |                   |                                                                           | X          |
|----------------------------------------|--------------------------------------------------------|--------------|------------------|------------|------------------|-------------------|---------------------------------------------------------------------------|------------|
| 🕒 🕞 🗢 🗩 http://192.10                  | 68.0.1/adv_mac_filter.php                              |              |                  |            | • 4 <del>9</del> | 🗙 🚼 Google        |                                                                           | <u>ہ</u> م |
| 🐈 Favorites 🛛 🕽 D-LINK S               | YSTEMS, INC.   WIRELESS RO                             | UTER   HO    |                  |            |                  |                   |                                                                           |            |
| Product Page : DIR-412                 | 2                                                      |              |                  |            |                  | Firm              | nware Version : 1.08WW                                                    | Ĺ          |
|                                        |                                                        |              |                  |            |                  |                   |                                                                           |            |
| <b>D-Lini</b>                          | C                                                      |              |                  |            |                  |                   |                                                                           |            |
|                                        |                                                        |              |                  |            |                  |                   |                                                                           |            |
| DIR-412                                | SETUP                                                  | ADV          | NCED             | т          | DOLS             | STATUS            | SUPPORT                                                                   |            |
| VIRTUAL SERVER                         | MAC ADDRESS FILTE                                      | R            |                  |            |                  |                   | Helpful Hints                                                             |            |
| PORT FORWARDING<br>APPLICATION RULES   | The MAC (Media Access<br>on the MAC Address of         | the networ   | k adapter. A M   | AC addres  | s is a unique II | ) assigned by the | Create a list of MAC     addresses and choose                             |            |
| QOS ENGINE                             | manufacturer of the ne<br>network/Internet acces       |              | ter. This featur | e can be o | configured to A  | ALLOW or DENY     | whether to allow or deny<br>them access to your<br>network.               |            |
| NETWORK FILTER                         | Save Settings Don't                                    | Save Setting | 5                |            |                  |                   | Computers that have     obtained an IP address                            |            |
| WEBSITE FILTER                         | - 24 MAC FILTERING                                     | RULES        |                  |            |                  |                   | from the router's DHCP<br>server will be in the DHCP                      |            |
| FIREWALL SETTINGS<br>ADVANCED WIRELESS | Configure MAC Filtering                                | below:       |                  |            |                  |                   | Client List. Select a<br>device from the drop                             |            |
| WI-FI PROTECTED                        | Turn MAC Filtering OFF                                 |              |                  |            | -                |                   | down menu and click the<br>arrow to add that<br>device's MAC to the list. |            |
| SETUP<br>ADVANCED NETWORK              | Turn MAC Filtering ON and<br>Turn MAC Filtering ON and |              |                  |            |                  |                   | Use the check box on                                                      |            |
|                                        | MAC Address                                            | _            | DHCP Clie        |            |                  | Schedule          | the left to either enable<br>or disable a particular<br>entry.            |            |
|                                        |                                                        |              | Computer Name    |            | Always 👻         | New Schedule      | Use the <b>Always</b> drop<br>down menu if you have                       |            |
|                                        |                                                        |              | Computer Name    |            | Always 👻         | New Schedule      | previously defined a<br>schedule in the router. If                        |            |
|                                        |                                                        |              | Computer Name    |            | Always 👻         | New Schedule      | not, dick on the <b>New</b><br><b>Schedule</b> button to add              |            |
|                                        |                                                        | <u>&lt;</u>  | Computer Nam     |            | Always 👻         | New Schedule      | one.                                                                      |            |
|                                        |                                                        |              | Computer Name    |            | Always 👻         | New Schedule      |                                                                           |            |
|                                        |                                                        | <u></u>      | Computer Name    |            | Always 👻         | New Schedule      |                                                                           |            |
|                                        |                                                        |              | Computer Nam     |            | Always 👻         | New Schedule      |                                                                           |            |
|                                        |                                                        |              | Computer Nam     |            | Always 👻         | New Schedule      |                                                                           |            |
|                                        |                                                        |              | Computer Nam     |            |                  | New Schedule      |                                                                           |            |
|                                        |                                                        |              | Computer Name    |            | Always 👻         | New Schedule      |                                                                           |            |
|                                        |                                                        |              | Computer Name    |            | Always 👻         | New Schedule      |                                                                           |            |
|                                        |                                                        | <br>         | Computer Name    |            | Always 👻         | New Schedule      |                                                                           |            |
|                                        |                                                        | <br>         | Computer Nam     |            | Always 👻         | New Schedule      |                                                                           |            |
|                                        |                                                        |              | Computer Nam     |            | Always 👻         | New Schedule      |                                                                           |            |
|                                        |                                                        |              | Computer Name    |            | Always 👻         | New Schedule      |                                                                           |            |
|                                        |                                                        |              | Computer Name    | - •        |                  |                   |                                                                           |            |
|                                        |                                                        |              |                  |            | 😌 Internet   P   | rotected Mode: On | 🖓 🔻 🔍 100                                                                 | % 🔻        |

| D-LINK SYSTEMS, INC.   WIRELESS ROUTER   HOME - Windows Internet Explorer |                                                  |                                   |                           |                           |                                                                           |     |
|---------------------------------------------------------------------------|--------------------------------------------------|-----------------------------------|---------------------------|---------------------------|---------------------------------------------------------------------------|-----|
| 🕞 🕞 👻 D http://192.168.0.1/adv_web_filter.php 🔹 🖓 🗙 S Google              |                                                  |                                   |                           |                           |                                                                           |     |
| Favorites D D-LINK S                                                      | YSTEMS, INC.   WIRELESS R                        | OUTER   HO                        |                           |                           |                                                                           |     |
| Product Page : DIR-412 Firmware Version : 1.08WW                          |                                                  |                                   |                           |                           |                                                                           |     |
|                                                                           |                                                  |                                   |                           |                           |                                                                           |     |
| <b>D-Lini</b>                                                             | C                                                |                                   |                           |                           |                                                                           |     |
|                                                                           |                                                  |                                   |                           |                           |                                                                           |     |
| DIR-412                                                                   | SETUP                                            | ADVANCED                          | TOOLS                     | STATUS                    | SUPPORT                                                                   |     |
| VIRTUAL SERVER                                                            | WEBSITE FILTER                                   |                                   |                           |                           | Helpful Hints                                                             |     |
| APPLICATION RULES                                                         | The Website Filter opt<br>through your network   | ion allows you to set up a        | list of Web sites you wou | Ild like to allow or deny | Create a list of Websites that you would                                  |     |
| QOS ENGINE                                                                | Save Settings Don'                               | t Save Settings                   |                           |                           | like the devices on your<br>network to be allowed or<br>denied access to. |     |
| NETWORK FILTER                                                            | 24 WEBSITE FILTE                                 | RING RULES                        |                           |                           | Keywords can be<br>entered in this list in                                |     |
| WEBSITE FILTER                                                            | Configure Website Filte                          | er below:                         |                           |                           | order to block any URL<br>containing the keyword                          |     |
| FIREWALL SETTINGS                                                         | Turn OFF WEBSITE FILTE                           |                                   |                           |                           | entered.                                                                  |     |
| WI-FI PROTECTED                                                           | Turn OFF WEBSITE FILTE<br>ALLOW computers access | to ONLY these sites ted:          | 24                        |                           |                                                                           |     |
| SETUP<br>ADVANCED NETWORK                                                 | DENY computers access t                          | o ONLY these sites<br>Website URL | Sch                       | edule                     |                                                                           |     |
|                                                                           |                                                  |                                   | Always 💌                  | New Schedule              |                                                                           |     |
|                                                                           |                                                  |                                   | Always 💌                  | New Schedule              |                                                                           |     |
|                                                                           |                                                  |                                   | Always 💌                  | New Schedule              |                                                                           |     |
|                                                                           |                                                  |                                   | Always 💌                  | New Schedule              |                                                                           |     |
|                                                                           |                                                  |                                   | Always 💌                  | New Schedule              |                                                                           |     |
|                                                                           |                                                  |                                   | Always 💌                  | New Schedule              |                                                                           |     |
|                                                                           |                                                  |                                   | Always 💌                  | New Schedule              |                                                                           |     |
|                                                                           |                                                  |                                   | Always 💌                  | New Schedule              |                                                                           |     |
|                                                                           |                                                  |                                   | Always 💌                  | New Schedule              |                                                                           |     |
|                                                                           |                                                  |                                   | Always 💌                  | New Schedule              |                                                                           |     |
|                                                                           |                                                  |                                   | Always 💌                  | New Schedule              |                                                                           |     |
|                                                                           |                                                  |                                   | Always 💌                  | New Schedule              |                                                                           |     |
|                                                                           |                                                  |                                   | Always 💌                  | New Schedule              |                                                                           |     |
|                                                                           |                                                  |                                   | Always 💌                  | New Schedule              |                                                                           |     |
|                                                                           |                                                  |                                   | Always 💌                  | New Schedule              |                                                                           |     |
|                                                                           |                                                  |                                   | Always 💌                  | New Schedule              |                                                                           |     |
|                                                                           |                                                  |                                   | Always 💌                  | New Schedule              |                                                                           |     |
|                                                                           |                                                  |                                   | 😝 Internet   P            | Protected Mode: On        | 🖓 👻 🔍 1009                                                                | % - |

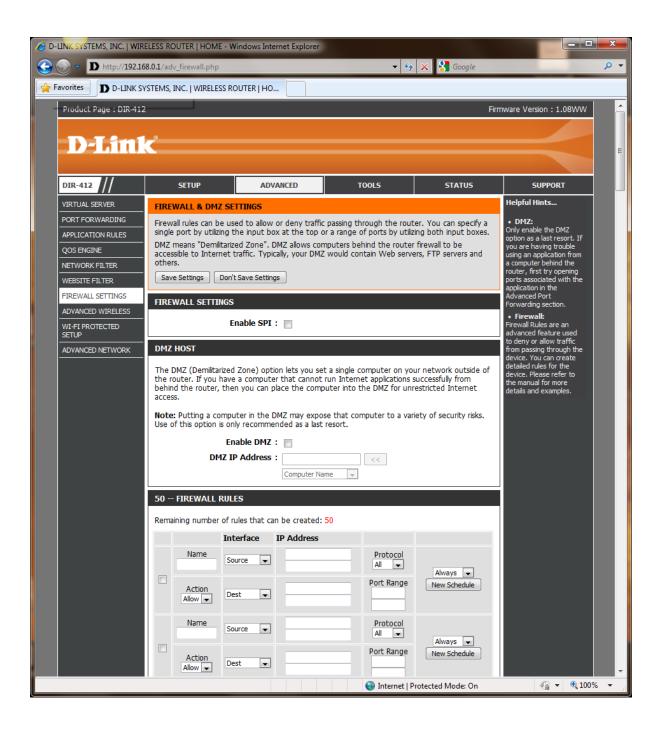

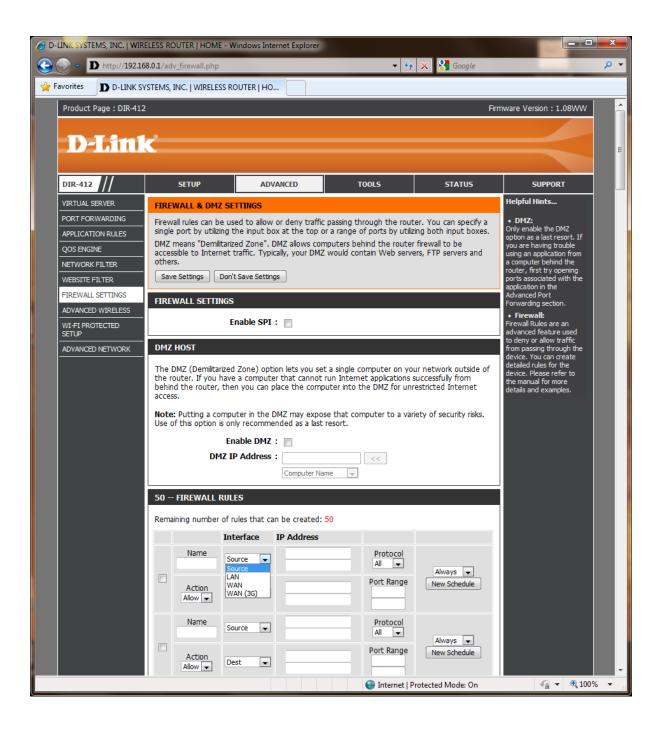

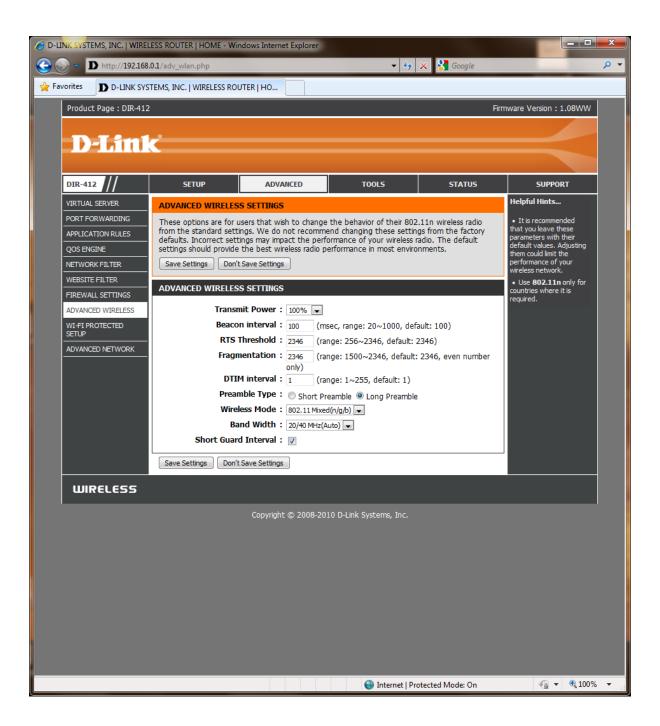

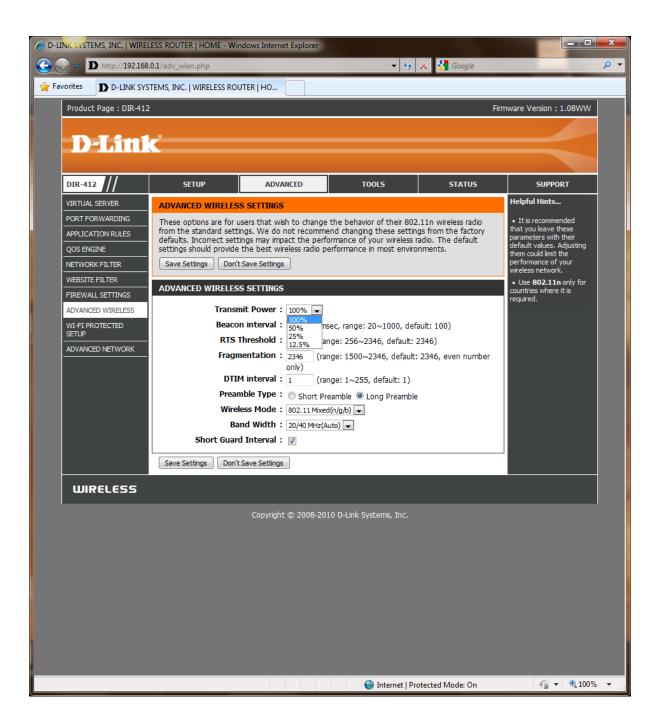

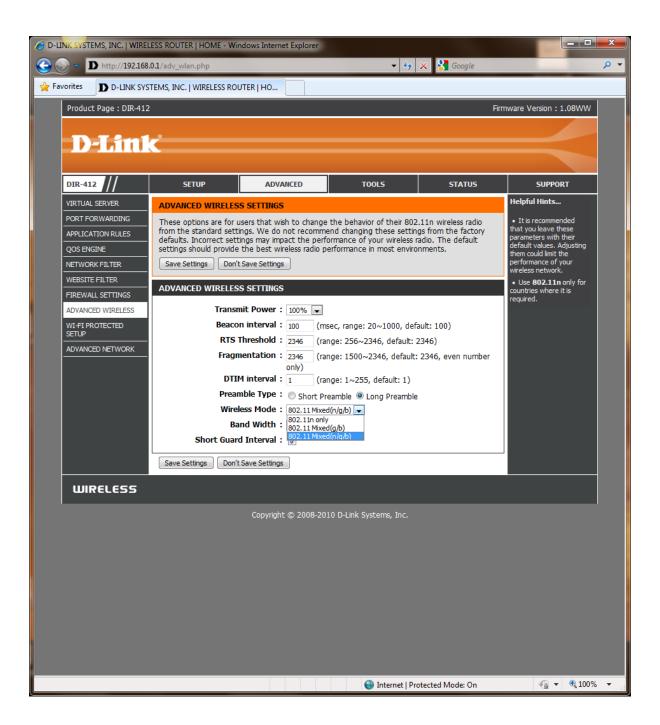

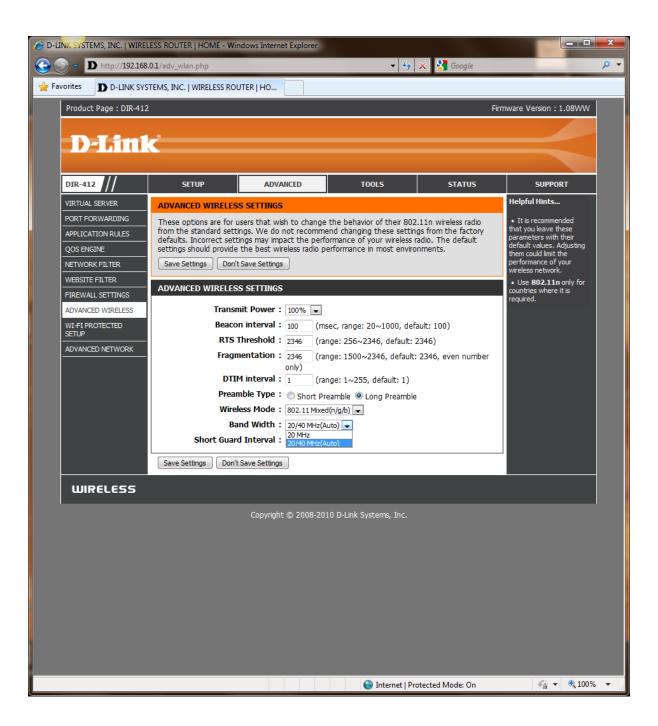

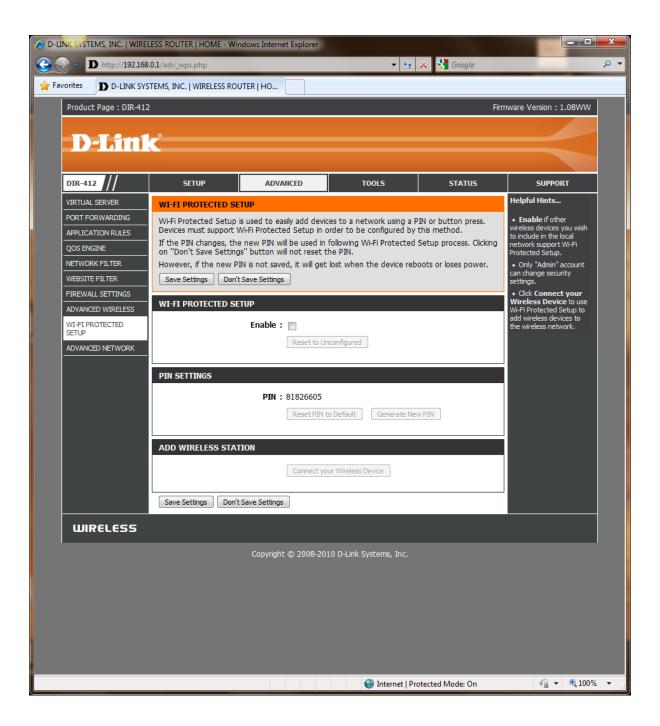

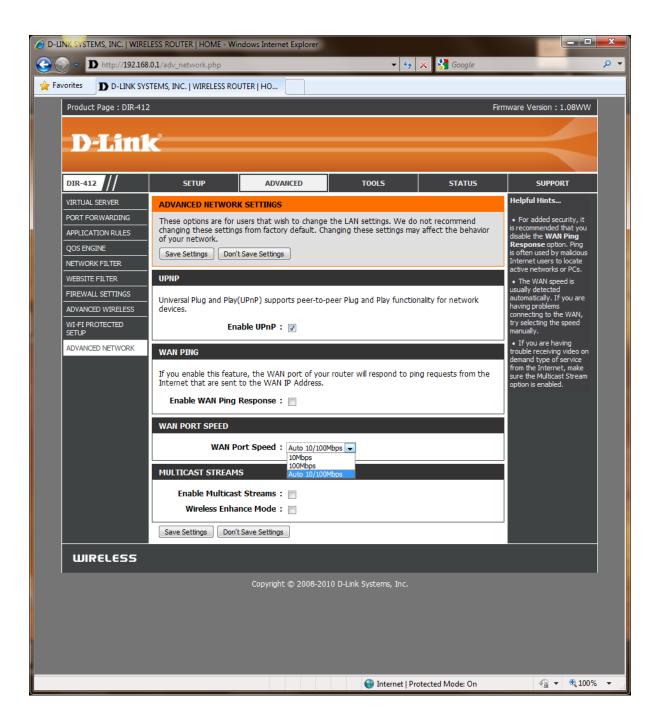

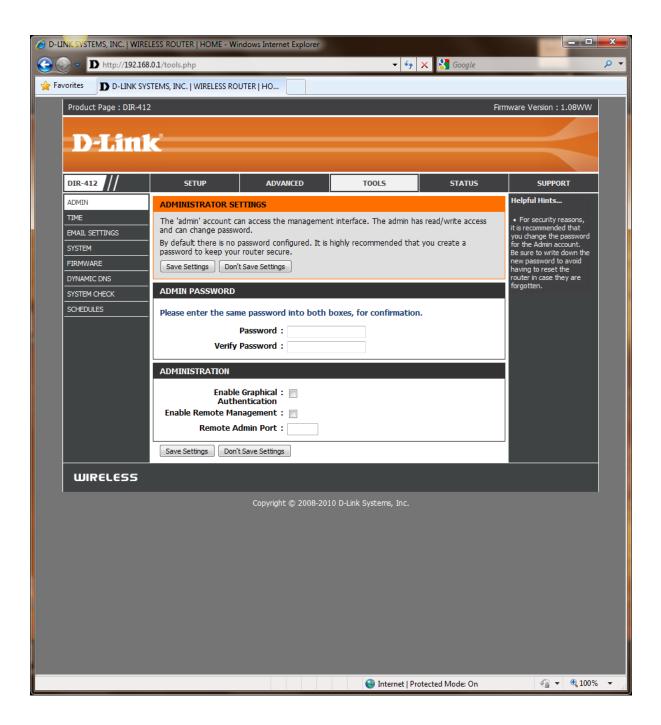

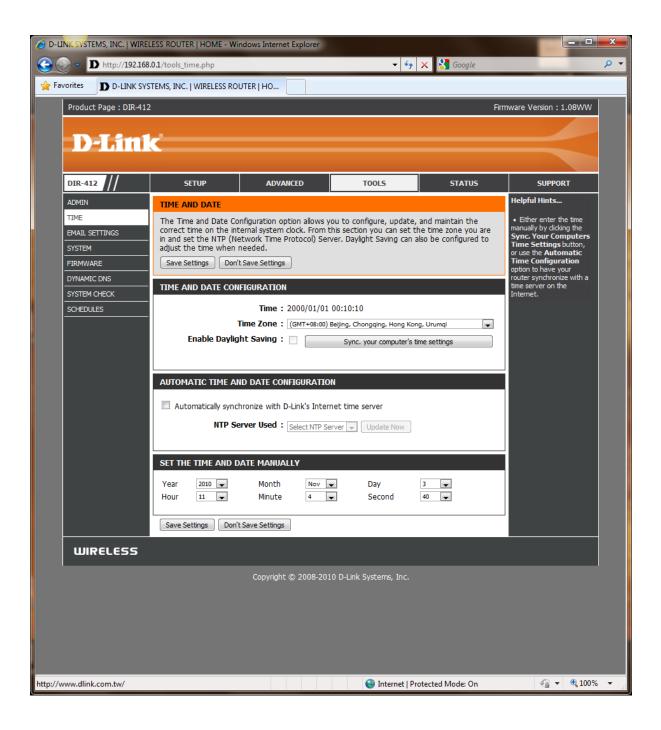

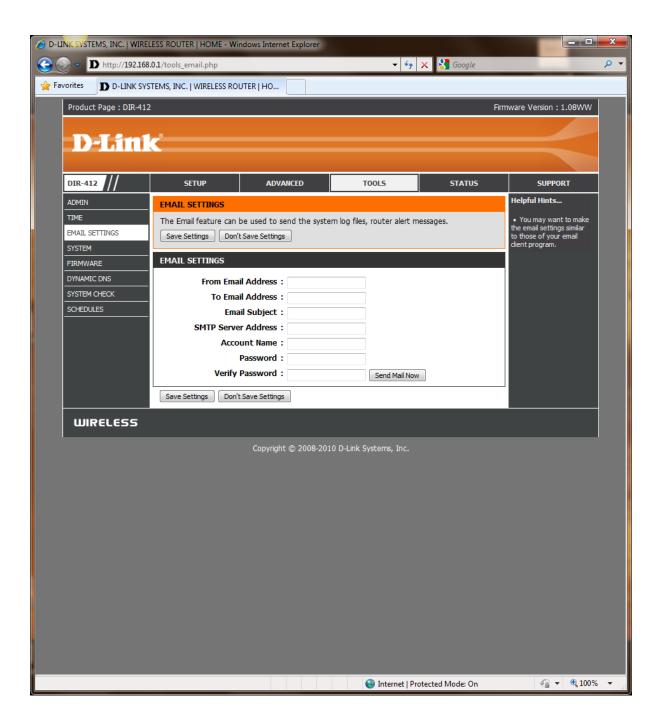

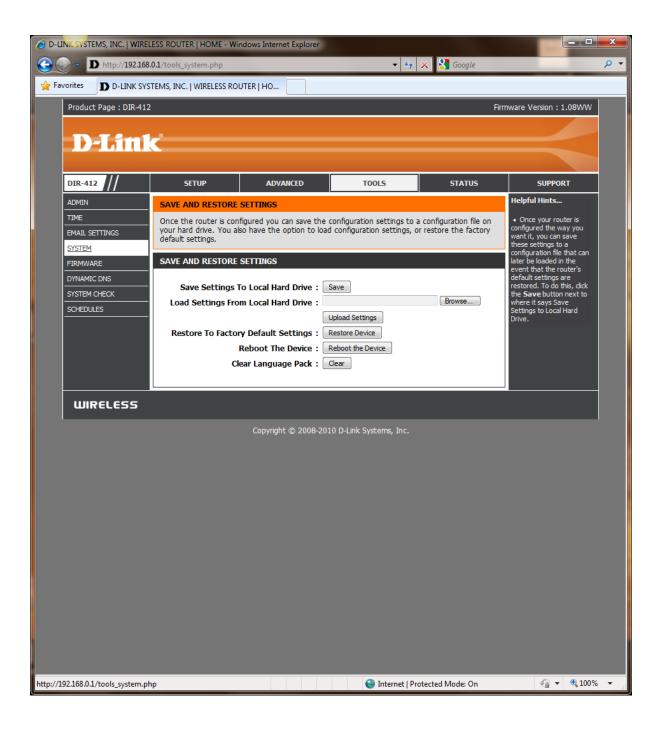

| C D-LINK SYSTEMS, INC.   WIRELESS ROUTER   HOME - Windows Internet Explorer |                                                                         |                                             |                                                       |                                                           |                              |                                                                                     |      |
|-----------------------------------------------------------------------------|-------------------------------------------------------------------------|---------------------------------------------|-------------------------------------------------------|-----------------------------------------------------------|------------------------------|-------------------------------------------------------------------------------------|------|
| <b>G -</b>                                                                  | 🕒 🕞 🗸 Ď http://192.168.0.1/tools_firmware.php 🔹 🖓 🗴 🚼 <i>Google</i> 🖉 🗸 |                                             |                                                       |                                                           |                              |                                                                                     |      |
| 🚖 Favorites                                                                 | D D-LINK SYS                                                            | TEMS, INC.   WIRELESS ROU                   | JTER   HO                                             |                                                           |                              |                                                                                     |      |
| Product Page : DIR-412 Firmware Version : 1.08WW                            |                                                                         |                                             |                                                       |                                                           |                              |                                                                                     |      |
|                                                                             |                                                                         |                                             |                                                       |                                                           |                              |                                                                                     |      |
|                                                                             | -Link                                                                   | <u> </u>                                    |                                                       |                                                           |                              |                                                                                     |      |
|                                                                             |                                                                         |                                             |                                                       |                                                           |                              |                                                                                     |      |
| DIR-4                                                                       | 112 //                                                                  | SETUP                                       | ADVANCED                                              | TOOLS                                                     | STATUS                       | SUPPORT                                                                             |      |
| ADMIN                                                                       | 4                                                                       | FIRMWARE UPDATE                             |                                                       |                                                           |                              | Helpful Hints                                                                       |      |
|                                                                             | SETTINGS                                                                |                                             | ware for your router to ir<br>an upgrade on our suppo | nprove functionality and p<br>rt site.                    | erformance.                  | • Firmware Update<br>are released periodically                                      |      |
| SYSTE                                                                       |                                                                         | To upgrade the firmwa                       | re, locate the upgrade file                           | on the local hard drive w<br>d, click the Upload button   |                              | to improve the<br>functionality of your<br>router and also to add                   |      |
| FIRMV                                                                       | VARE                                                                    | upgrade.                                    |                                                       | guage of the user interfac                                |                              | features. If you run into<br>a problem with a specific                              |      |
|                                                                             | MIC DNS                                                                 | suggest that you upgra                      |                                                       | pack if you upgrade the f                                 |                              | feature of the router,<br>check our support site by<br>clicking on the <b>Check</b> |      |
| SCHED                                                                       |                                                                         | To upgrade the langua                       | ge pack, locate the upgra                             | de file on the local hard d<br>d, click the Upload button | rive with the Browse         | Now and see if an<br>updated version of                                             |      |
|                                                                             |                                                                         | pack upgrade.                               |                                                       |                                                           |                              | firmware is available for<br>your router.                                           |      |
|                                                                             |                                                                         | FIRMWARE INFORMA                            | TION                                                  |                                                           |                              |                                                                                     |      |
|                                                                             |                                                                         | Current Firmwar                             | e Version: 1.08WW                                     |                                                           |                              |                                                                                     |      |
|                                                                             |                                                                         |                                             | vare Date : Thu 19 Aug                                |                                                           |                              |                                                                                     |      |
|                                                                             |                                                                         | Check Online Now f<br>Firmwar               | or Latest : Check Now<br>e Version                    |                                                           |                              |                                                                                     |      |
|                                                                             |                                                                         | FIRMWARE UPGRADE                            |                                                       |                                                           |                              |                                                                                     |      |
|                                                                             |                                                                         |                                             |                                                       | nfiguration options to<br>sure to save the currer         |                              |                                                                                     |      |
|                                                                             |                                                                         | To upgrade the firm<br>the name of the firm | vare, your PC must hav<br>ware upgrade file, and      | ve a wired connection t<br>click on the Upload but        | o the router. Enter<br>tton. |                                                                                     |      |
|                                                                             |                                                                         |                                             | Upload :                                              |                                                           | Browse                       |                                                                                     |      |
|                                                                             |                                                                         |                                             | Upload                                                |                                                           |                              |                                                                                     |      |
|                                                                             |                                                                         | LANGUAGE PACK UPG                           | RADE                                                  |                                                           |                              |                                                                                     |      |
|                                                                             |                                                                         |                                             | Upload :                                              |                                                           | Browse                       |                                                                                     |      |
|                                                                             |                                                                         |                                             | Upload                                                |                                                           |                              |                                                                                     |      |
| W                                                                           | IRELESS                                                                 |                                             |                                                       |                                                           |                              |                                                                                     |      |
| Copyright © 2008-2010 D-Link Systems, Inc.                                  |                                                                         |                                             |                                                       |                                                           |                              |                                                                                     |      |
|                                                                             |                                                                         |                                             |                                                       |                                                           |                              |                                                                                     |      |
|                                                                             |                                                                         |                                             |                                                       |                                                           | tected Mode: On              | 4 + 0 100%                                                                          | Ţ    |
|                                                                             |                                                                         |                                             |                                                       | Thernet Pro                                               | recrea wode: On              | ₹∰ ▼ 94,100%                                                                        | , at |

| C D-LINK SYSTEMS, INC.   WIRELESS ROUTER   HOME - Windows Internet Explorer |                         |                                                                                    |                             |                        |                                                                    |   |  |
|-----------------------------------------------------------------------------|-------------------------|------------------------------------------------------------------------------------|-----------------------------|------------------------|--------------------------------------------------------------------|---|--|
| 🕞 🕞 👻 D http://192.168.0.1/tools_ddns.php 🔹 🎸 🗙 🚼 Google                    |                         |                                                                                    |                             |                        |                                                                    |   |  |
| Favorites D-LINK SYSTEMS, INC.   WIRELESS ROUTER   HO                       |                         |                                                                                    |                             |                        |                                                                    |   |  |
| Product Page : DIR-412 Firmware Version : 1.08WW                            |                         |                                                                                    |                             |                        |                                                                    |   |  |
|                                                                             |                         |                                                                                    |                             |                        |                                                                    |   |  |
| D-Limi                                                                      |                         |                                                                                    |                             |                        |                                                                    |   |  |
| DIR-412                                                                     | SETUP                   | ADVANCED                                                                           | TOOLS                       | STATUS                 | SUPPORT                                                            |   |  |
| ADMIN                                                                       | DYNAMIC DNS             |                                                                                    |                             |                        | Helpful Hints                                                      |   |  |
| TIME                                                                        | The Dynamic DNS featu   | ure allows you to host a se                                                        |                             |                        | <ul> <li>To use this feature,<br/>you must first have a</li> </ul> |   |  |
| EMAIL SETTINGS<br>SYSTEM                                                    | assigned IP address. Mo | have purchased (www.w<br>ost broadband Internet Se<br>NS service provider, your fr | ervice Providers assign dyn | namic (changing) IP    | Dynamic DNS account<br>from one of the providers                   |   |  |
| FIRMWARE                                                                    | your game server no m   | natter what your IP addres<br>the DDNS service at www.D                            | ss is.                      | t fidine to connect to | in the drop down menu.                                             |   |  |
| DYNAMIC DNS                                                                 |                         | t Save Settings                                                                    | <u>JEINKUUNS.com.</u>       |                        |                                                                    |   |  |
| SYSTEM CHECK<br>SCHEDULES                                                   | -<br>DYNAMIC DNS SETTI  | NGS_                                                                               |                             |                        |                                                                    |   |  |
|                                                                             |                         | able DDNS: 🥅                                                                       |                             |                        |                                                                    |   |  |
|                                                                             |                         | er Address :                                                                       |                             |                        |                                                                    |   |  |
|                                                                             |                         | Iost Name : dlinkddns.com<br>DynDns.org(C<br>r Account : DynDns.org(F              | (Custom)                    |                        |                                                                    |   |  |
|                                                                             |                         | r Account : DynDns.org()<br>DynDns.org()<br>Password :                             | -ree)<br>Static)            |                        |                                                                    |   |  |
|                                                                             |                         |                                                                                    | unt Testing                 |                        |                                                                    |   |  |
|                                                                             |                         |                                                                                    |                             |                        |                                                                    |   |  |
|                                                                             | Save Settings Don't     | t Save Settings                                                                    |                             |                        |                                                                    |   |  |
| WIRELESS                                                                    |                         |                                                                                    |                             |                        |                                                                    |   |  |
|                                                                             |                         |                                                                                    |                             |                        |                                                                    |   |  |
|                                                                             |                         | Copyright © 2008-201                                                               | 10 D-Link Systems, Inc.     |                        |                                                                    |   |  |
|                                                                             |                         |                                                                                    |                             |                        |                                                                    |   |  |
|                                                                             |                         |                                                                                    |                             |                        |                                                                    |   |  |
|                                                                             |                         |                                                                                    |                             |                        |                                                                    |   |  |
|                                                                             |                         |                                                                                    |                             |                        |                                                                    |   |  |
|                                                                             |                         |                                                                                    |                             |                        |                                                                    |   |  |
|                                                                             |                         |                                                                                    |                             |                        |                                                                    |   |  |
|                                                                             |                         |                                                                                    |                             |                        |                                                                    |   |  |
|                                                                             |                         |                                                                                    | 😜 Internet   Pr             | rotected Mode: On      |                                                                    | • |  |

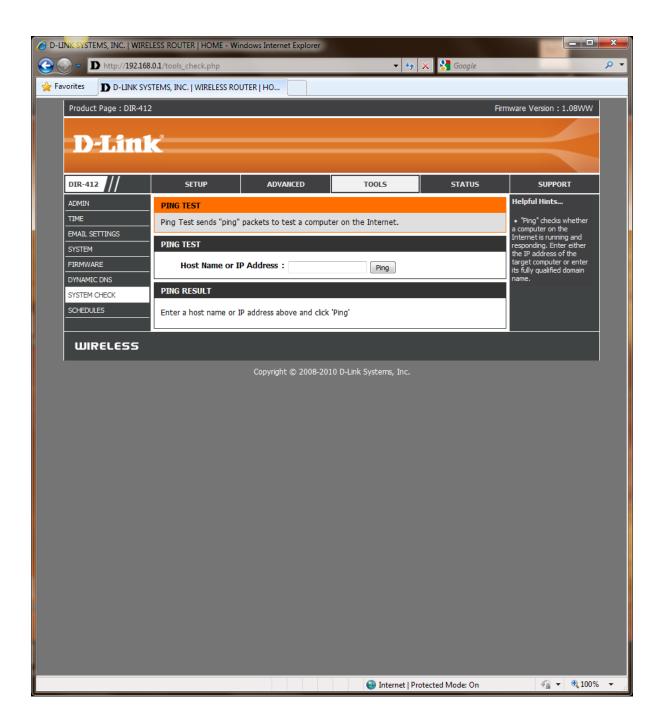

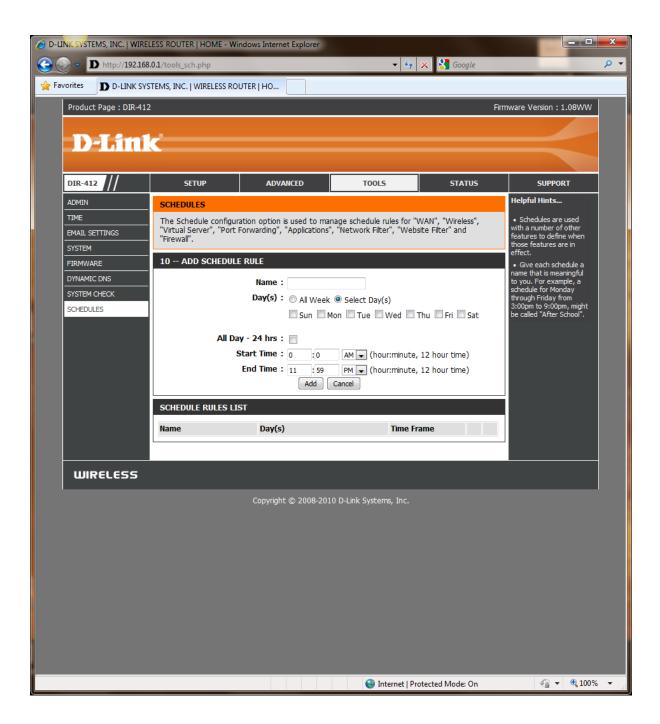

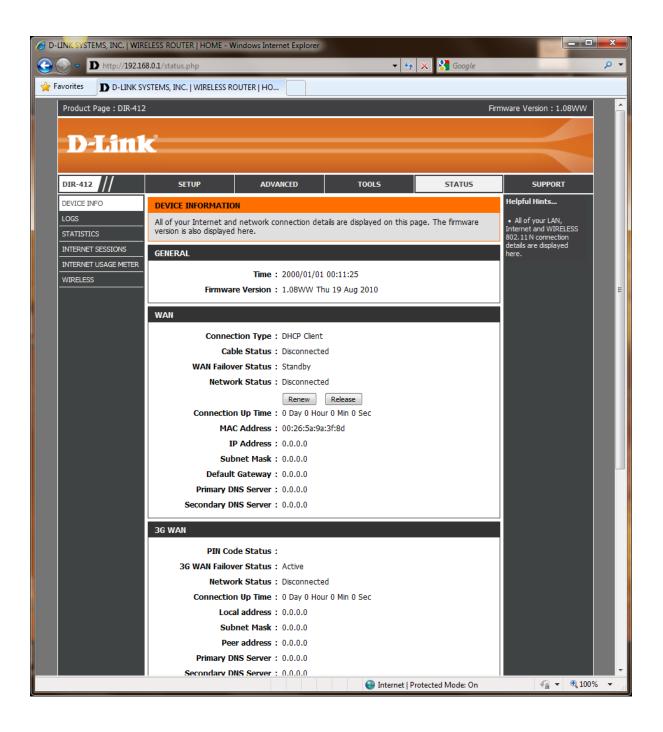

| O-LINK SYSTEMS, INC.   V | VIRELESS ROUTER   HOME - Windows Internet Explorer |
|--------------------------|----------------------------------------------------|
| 🕞 🕞 👻 🗖 http://192       | 2.168.0.1/status.php 🗸 🗸 Google 🔎                  |
| 🖕 Favorites D D-LINk     | K SYSTEMS, INC.   WIRELESS ROUTER   HO             |
|                          | Connection Up Time : U Day U Hour U Min U Sec      |
|                          | MAC Address : 00:26:5a:9a:3f:8d                    |
|                          | IP Address : 0.0.0.0                               |
|                          | Subnet Mask : 0.0.0.0                              |
|                          | Default Gateway : 0.0.0.0                          |
|                          | Primary DNS Server : 0.0.0.0                       |
|                          | Secondary DNS Server : 0.0.0.0                     |
|                          | 3G WAN                                             |
|                          | PIN Code Status :                                  |
|                          | 36 WAN Failover Status : Active                    |
|                          | Network Status : Disconnected                      |
|                          | Connection Up Time: 0 Day 0 Hour 0 Min 0 Sec       |
|                          | Local address : 0.0.0.0                            |
|                          | Subnet Mask : 0.0.0.0                              |
|                          | Peer address : 0.0.0.0                             |
|                          | Primary DNS Server : 0.0.0.0                       |
|                          | Secondary DNS Server : 0.0.0.0                     |
|                          | LAN                                                |
|                          | MAC Address : 00:26:5a:9a:3f:8c                    |
|                          | IP Address : 192.168.0.1                           |
|                          | Subnet Mask : 255.255.255.0                        |
|                          | DHCP Server : Enabled                              |
|                          | WIRELESS LAN                                       |
|                          | Wireless Radio : Enabled                           |
|                          | MAC Address : 00:26:5a:9a:3f:8c                    |
|                          | 802.11 Mode : Mixed 802.11n, 802.11g and 802.11b   |
|                          | Channel Width : 20/40MHz                           |
|                          | Channel : 6                                        |
|                          | Network Name (SSID) : dlink                        |
|                          | Wi-Fi Protected Setup : Disabled                   |
|                          | Security : WPA/WPA2-PSK                            |
| WIRELESS                 |                                                    |
|                          | ہ<br>Copyright © 2008-2010 D-Link Systems, Inc.    |
|                          | 😜 Internet   Protected Mode: On 🛛 🖓 🔻 🔍 100% 👻     |
|                          |                                                    |

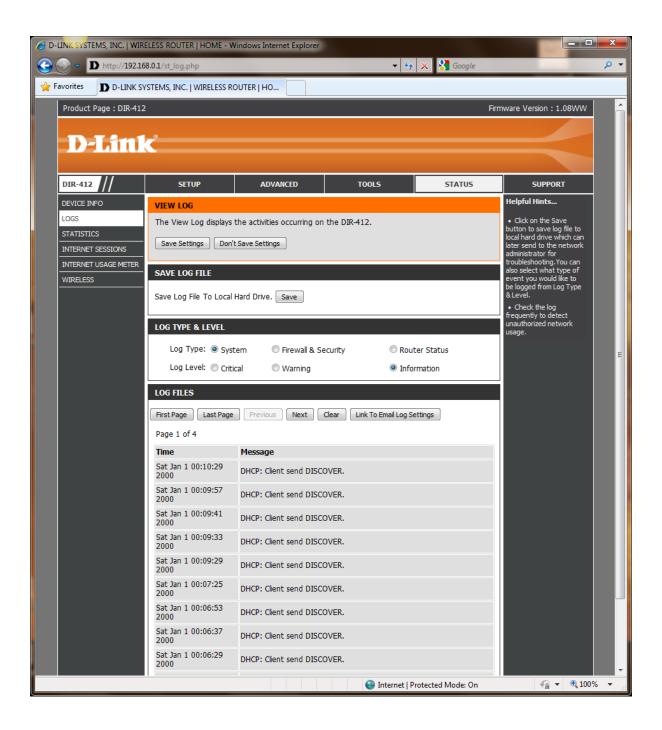

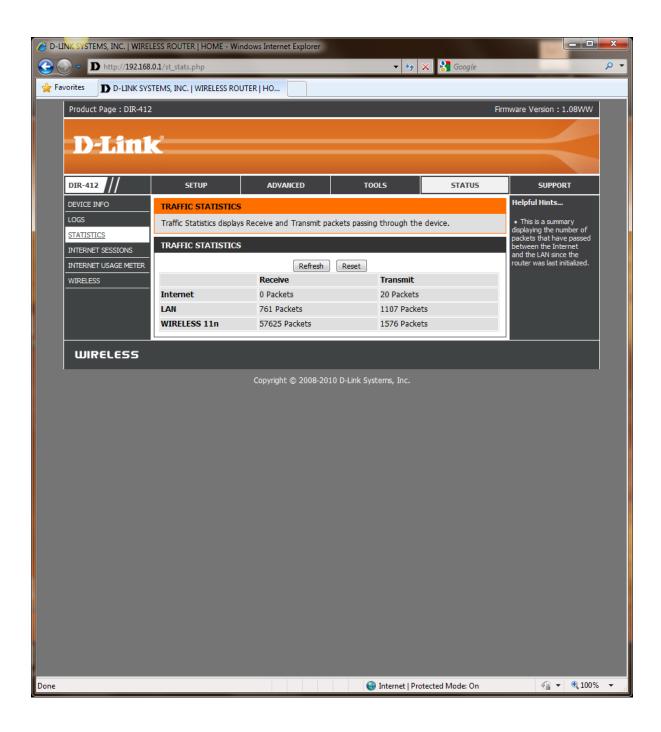

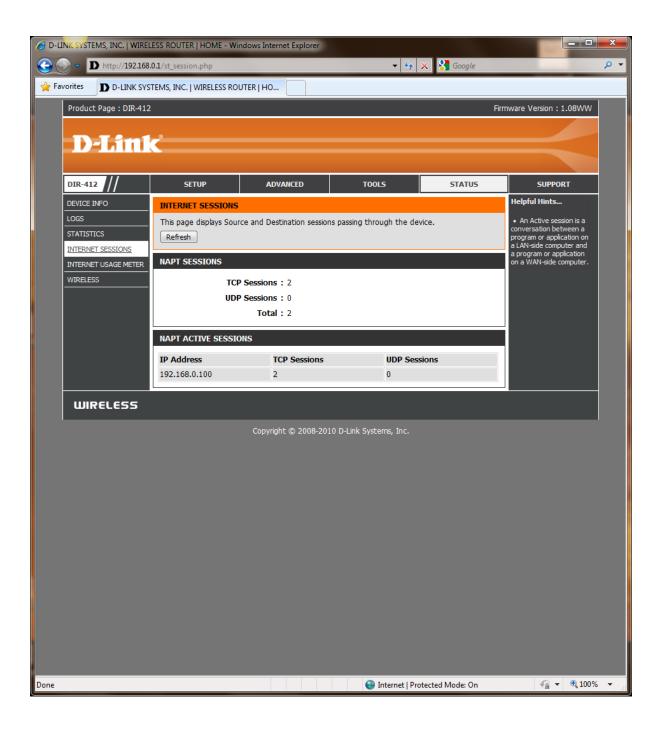

## NOTE: THIS FUNCTION IS NOT SUPPORTED.

| C D-LINK SYSTEMS, INC.   WIRELESS ROUTER   HOME - Windows Internet Explorer |                           |                                                        |                                       |                 |                |  |  |
|-----------------------------------------------------------------------------|---------------------------|--------------------------------------------------------|---------------------------------------|-----------------|----------------|--|--|
| C → D http://192.168.0.1/st_ium.php                                         |                           |                                                        |                                       |                 |                |  |  |
| Favorites D D-LINK SYSTEMS, INC.   WIRELESS ROUTER   HO                     |                           |                                                        |                                       |                 |                |  |  |
| Product Page : DIR-412 Firmware Version : 1.08WW                            |                           |                                                        |                                       |                 |                |  |  |
|                                                                             |                           |                                                        |                                       |                 |                |  |  |
| D-Lin1                                                                      | C                         |                                                        |                                       |                 |                |  |  |
|                                                                             |                           |                                                        |                                       |                 |                |  |  |
| DIR-412                                                                     | SETUP                     | ADVANCED                                               | TOOLS                                 | STATUS          | SUPPORT        |  |  |
| DEVICE INFO                                                                 | INTERNET USAGE MET        |                                                        | - This sector also area ide           |                 |                |  |  |
| STATISTICS                                                                  | statistics so you can rev | nage your Internet servic<br>view your recent Internet | e. This router also provide<br>usage. | s the Internet  |                |  |  |
| INTERNET SESSIONS                                                           | Save Settings Don't       | Save Settings                                          |                                       |                 |                |  |  |
| INTERNET USAGE METER<br>WIRELESS                                            | INTERNET USAGE MET        | TER                                                    |                                       |                 |                |  |  |
|                                                                             | Enable Internet Usa       | ge Meter : 📄                                           |                                       |                 |                |  |  |
|                                                                             | Save Settings Don't       | Save Settings                                          |                                       |                 |                |  |  |
| WIRELESS                                                                    |                           |                                                        |                                       |                 |                |  |  |
| <b>BIRCCESS</b>                                                             |                           |                                                        |                                       |                 |                |  |  |
|                                                                             |                           | Copyright © 2008-201                                   | .0 D-Link Systems, Inc.               |                 |                |  |  |
|                                                                             |                           |                                                        |                                       |                 |                |  |  |
|                                                                             |                           |                                                        |                                       |                 |                |  |  |
|                                                                             |                           |                                                        |                                       |                 |                |  |  |
|                                                                             |                           |                                                        |                                       |                 |                |  |  |
|                                                                             |                           |                                                        |                                       |                 |                |  |  |
|                                                                             |                           |                                                        |                                       |                 |                |  |  |
|                                                                             |                           |                                                        |                                       |                 |                |  |  |
|                                                                             |                           |                                                        |                                       |                 |                |  |  |
|                                                                             |                           |                                                        |                                       |                 |                |  |  |
|                                                                             |                           |                                                        |                                       |                 |                |  |  |
|                                                                             |                           |                                                        |                                       |                 |                |  |  |
|                                                                             |                           |                                                        |                                       |                 |                |  |  |
|                                                                             |                           |                                                        |                                       |                 |                |  |  |
|                                                                             |                           |                                                        |                                       |                 |                |  |  |
|                                                                             |                           |                                                        | 😜 Internet   Pro                      | tected Mode: On | 🖓 🔻 🍕 100% 👻 💡 |  |  |

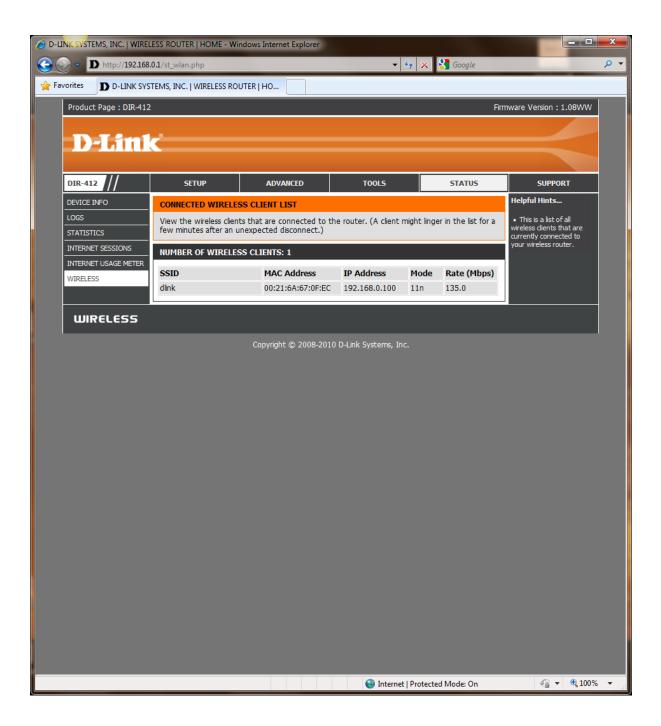

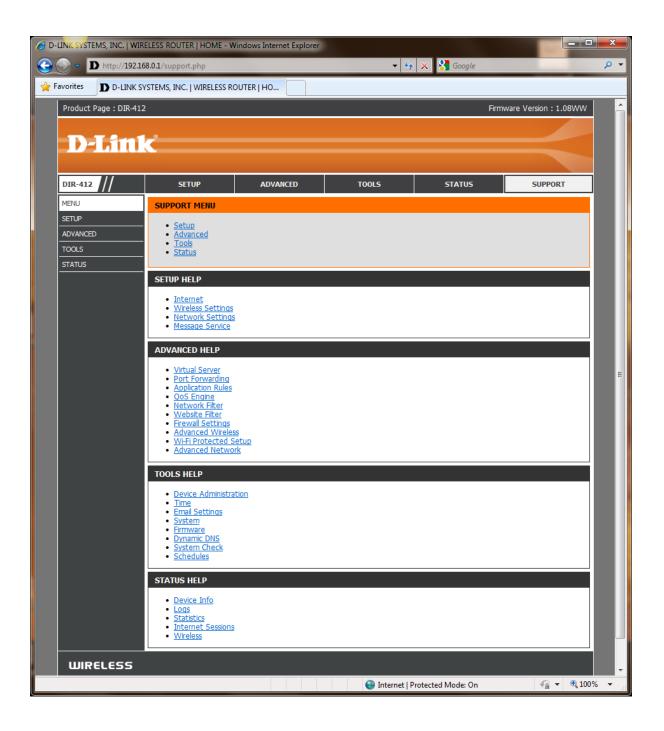